### **Szerzői jogok**

Ezt a kiadványt, beleértve minden fényképet, illusztrációt és szoftvert, nemzetközi szerzői jogi törvények védik; minden jog fenntartva. A kézikönyv és az abban foglaltak reprodukálása a szerző írásos hozzájárulása nélkül tilos.

© Copyright 2008. május

### **Felelősség elhárítása**

A dokumentumban szereplő információk előzetes értesítés nélkül megváltoztathatók. A gyártó semmilyen felelősséget vagy szavatosságot nem vállal a dokumentum tartalmáért és különösen elhárít a forgalomba hozhatóságra vagy bármely meghatározott célra való alkalmazhatóságra vonatkozó minden szavatosságot. A gyártó fenntartja a jogot a kiadvány felülvizsgálatára és tartalmának időszakonkénti megváltoztatására, és nem kötelezett arra, hogy az ilyen felülvizsgálatról vagy változtatásról bármely személyt értesítsen.

### **Védjegyek**

A "Kensington" az ACCO Brand Corporation USA-ban bejegyzett és a világ más országaiban bejegyzés alatt álló védjegye.

A kézikönyvben használt minden egyéb terméknév elismerten a megfelelő tulajdonosok birtokában van.

### **Fontos biztonsági előírások**

#### *Fontos:*

*Erősen javasoljuk, hogy a projektor használatba vétele előtt gondosan olvassa el ezt a részt! Ezeknek a balesetvédelmi és használati tanácsoknak a betartása biztosítja, hogy Ön sok évig biztonságosan használhassa a készüléket. Tartsa elérhető helyen a kézikönyvet: később is szüksége lehet rá!* 

#### *Az alkalmazott szimbólumok*

A készüléken és a kézikönyvben látható figyelmeztető jelzések a veszélyes helyzetekre figyelmeztetik Önt.

A kézikönyvben a fontos információkat a következőképpen jelöltük:

#### *Megjegyzés:*

*Az éppen tárgyalt témához kapcsolódó további információkat közöl.* 

#### *Fontos:*

*További információkat nyújt, amelyeket ne hagyjon figyelmen kívül.* 

#### *Vigyázat!*

*Olyan helyzetekre figyelmeztet, amelyek megrongálhatják a készüléket.* 

#### *Figyelmeztetés:*

*Olyan helyzetekre figyelmeztet, amelyek megrongálhatják a készüléket, a környezetre veszélyesek lehetnek vagy személyi sérülést okozhatnak.* 

A kézikönyvben az alkatrészeket és a képernyőmenük menüpontjait kövér betűkkel jelöltük, ahogy az alábbi példa is mutatja:

"A távvezérlő **Menu** gombját megnyomva lépjen a főmenübe."

#### *Általános biztonsági előírások*

- ¾ Ne nyissa fel a készülék dobozát! A vetítőizzó kivételével a készülék nem tartalmaz a felhasználó által javítható alkatrészt. A készülék javítását csak szakképzett személy végezheti!
- ¾ Tartson be minden, a kézikönyvben és a készüléken olvasható biztonsági előírást!
- ¾ A vetítőizzó rendkívül erős fényű! A szemkárosodás megelőzése érdekében ne nézzen a lencsébe, ha az izzó világít!
- ¾ A készüléket ne helyezze instabil felületre, kocsira vagy állványra!
- ¾ Ne használja a készüléket víz közelében, közvetlen napsütésben vagy fűtőkészülék közelében!
- ¾ Ne tegyen nehéz tárgyat, pl. könyvet vagy csomagot a készülékre!

### *Biztonsági előírások a tápellátással kapcsolatban*

- ¾ Csak a mellékelt hálózati kábelt használja!
- ¾ Semmilyen tárgyat ne helyezzen a hálózati kábelre! Olyan módon vezesse a hálózati kábelt, hogy ne akadályozza a gyalogos közlekedést!
- ¾ Ha a távvezérlőt hosszabb ideig nem használja, vegye ki belőle az elemeket!

### *Az izzó cseréje*

A helytelenül végzett izzócsere veszélyes lehet! Az eljárás biztonságos végrehajtását lásd ["A vetít](#page-39-0)őizzó [cseréje"](#page-39-0), [34.](#page-39-0) oldal. Az izzócsere előtt:

- ¾ Csatlakoztassa le a hálózati kábelt a hálózati feszültségről.
- ¾ Kb. egy óráig hagyja hűlni az izzót.

### *A készülék tisztítása*

- ¾ A tisztítás előtt a hálózati kábelt csatlakoztassa le a hálózati feszültségről. Lásd "[A készülék](#page-42-0)  [tisztítása"](#page-42-0), [37.](#page-42-0) oldal.
- ¾ Kb. egy óráig hagyja hűlni az izzót.

### *Előírásoknak való megfelelés*

A készülék telepítése és használatba vétele előtt olvassa el az előírásokkal foglalkozó "Elő[írásoknak való](#page-53-0)  [megfelelés](#page-53-0)" c. részt a. [48](#page-53-0). oldalon.

### **Fő jellemzők**

- *Pehelykönnyű, egyszerűen elcsomagolható és szállítható.*
- *Minden főbb TV-szabvány használható, pl. NTSC, PAL és SECAM.*
- *A nagy fényerő nappali fényben vagy megvilágított helyiségben is lehetővé teszi a használatát.*
- *A legfeljebb 16,7 millió színű SXGA felbontás éles, tiszta képet ad.*
- *Rugalmas beállítási lehetőségek: a vetítés elölről és hátulról is lehetséges.*
- *A fejlett Keystone-korrekció nem merőleges vetítés esetén is biztosítja, hogy a szemből látott kép négyszögletű maradjon.*
- *Automatikusan érzékeli a csatlakoztatott bemeneti jelforrást.*

### **A kézikönyvről**

A kézikönyv a végfelhasználó számára készült és a DLP projektor telepítését, illetve használatát írja le. Ahol csak lehetséges, az összefüggő információk—pl. illusztráció és a hozzá tartozó leírás—ugyanazon az oldalon találhatók. A nyomtató-barát formátum az Ön kényelmét szolgálja, valamint papírtakarékos, így óvja a környezetet is. Javasoljuk, hogy csak azokat a részeket nyomtassa ki, amelyekre éppen szüksége van.

## Tartalomjegyzék

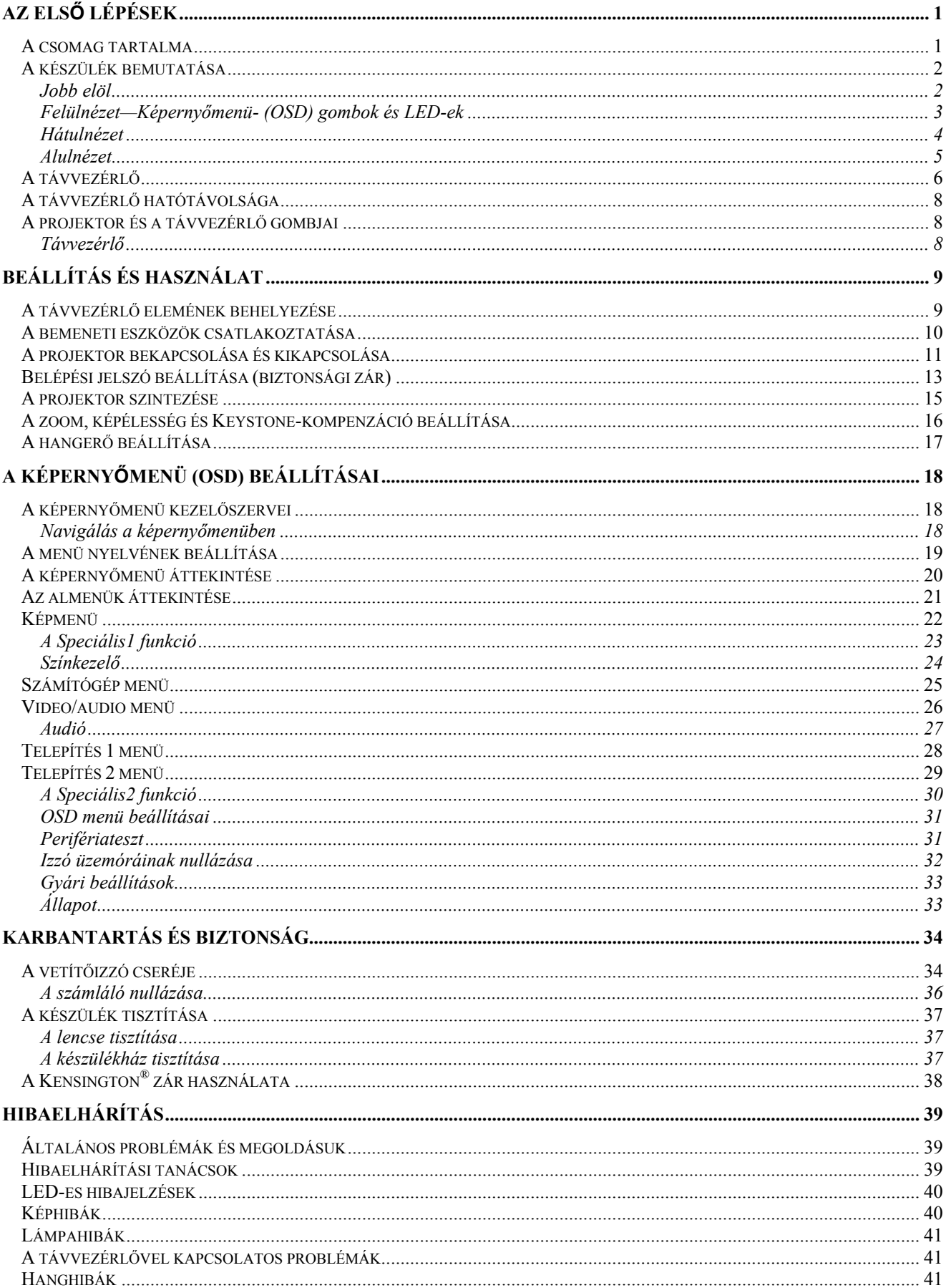

## DLP projektor - Használati útmutató

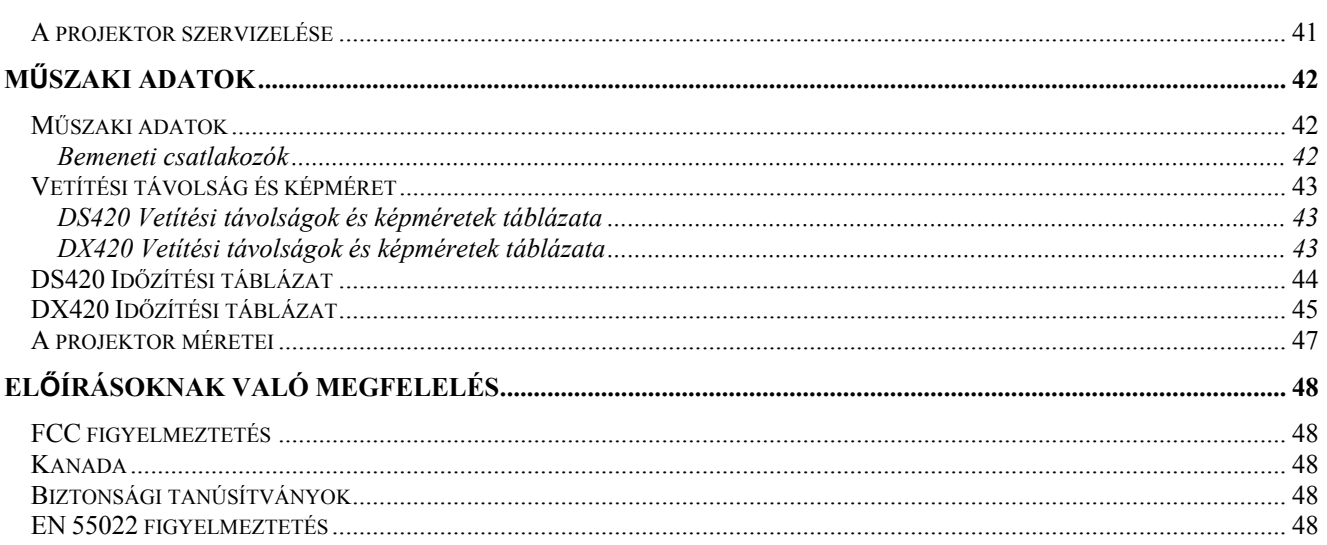

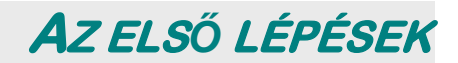

### <span id="page-6-0"></span>**A csomag tartalma**

Gondosan csomagolja ki a készüléket és ellenőrizze az alábbiak meglétét:

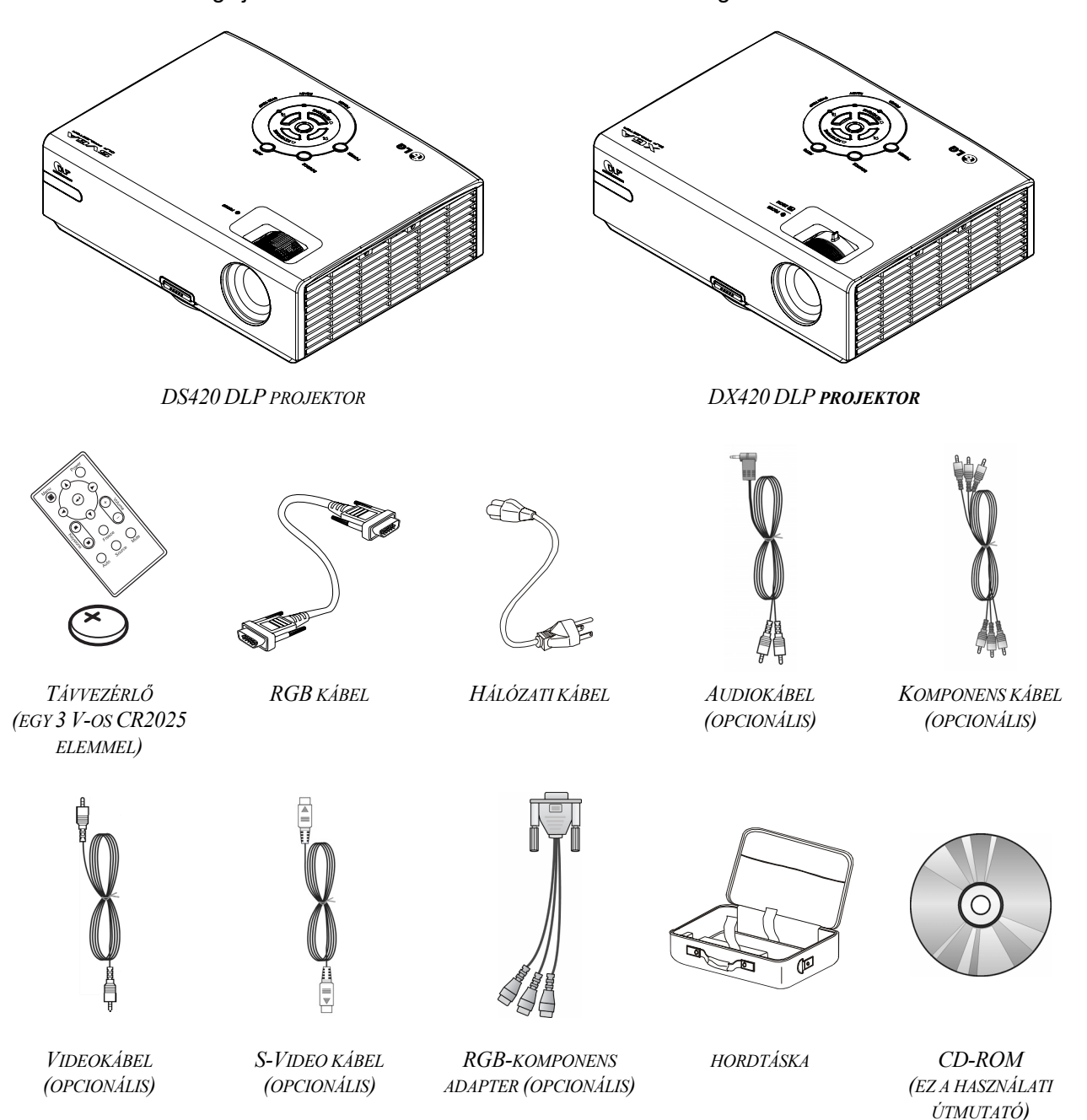

Ha a fentiek közül bármelyik hiányzik, sérültnek tűnik, vagy ha a készülék nem működik, azonnal értesítse a forgalmazót. Javasoljuk, hogy őrizze meg az eredeti csomagolást arra az esetre, ha a készüléket garanciális javításra vissza kell küldeni.

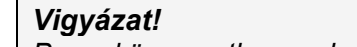

*Poros környezetben ne használja a készüléket!* 

## <span id="page-7-0"></span>**A készülék bemutatása**

*DS420/DX420 Jobb elöl*

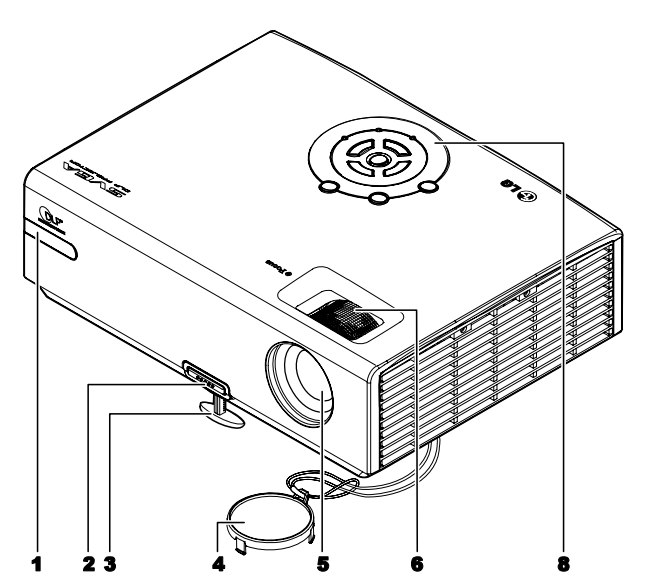

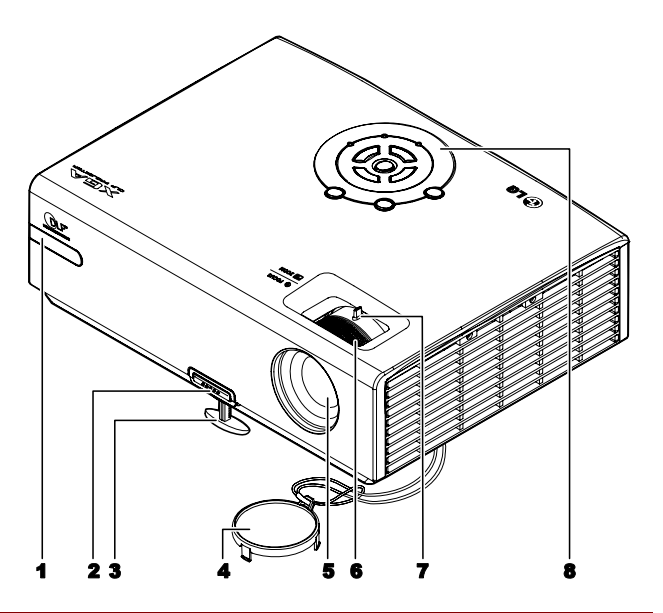

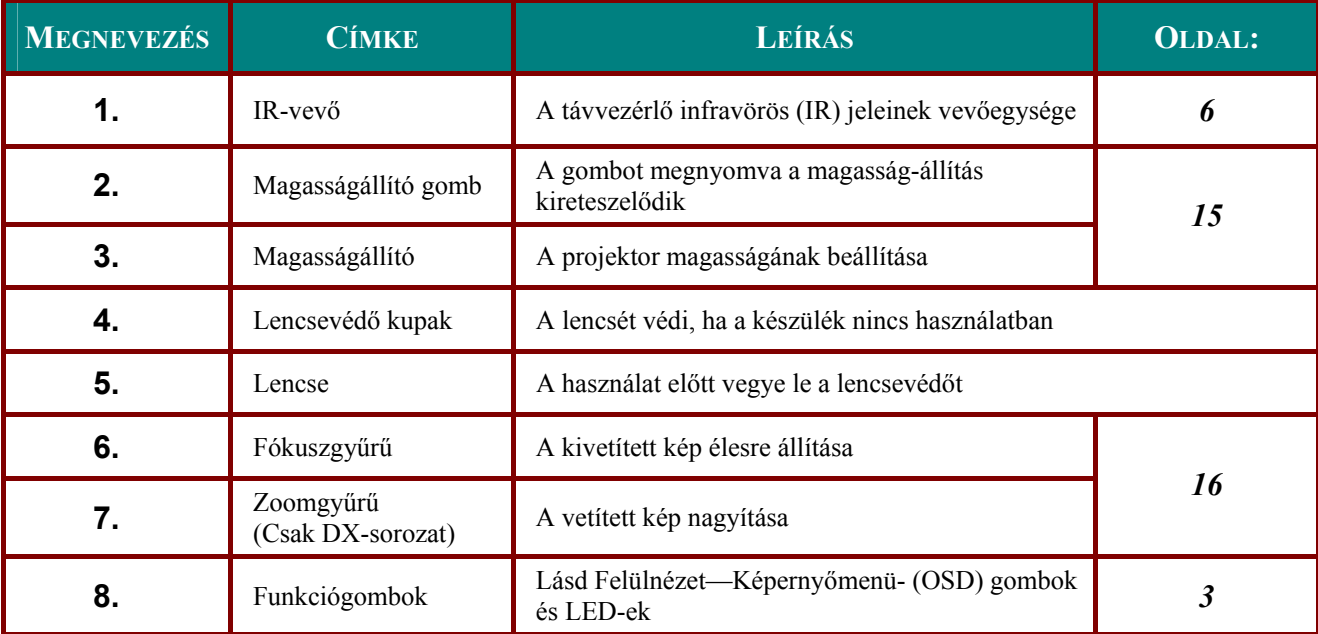

*Fontos:*

*A készülék szellőzőnyílásai a jó levegőáramlást segítik, ami hűti a vetítőizzót. Ne takarja el a szellőzőnyílásokat!* 

<span id="page-8-1"></span><span id="page-8-0"></span>*Felülnézet—Képernyőmenü- (OSD) gombok és LED-ek*

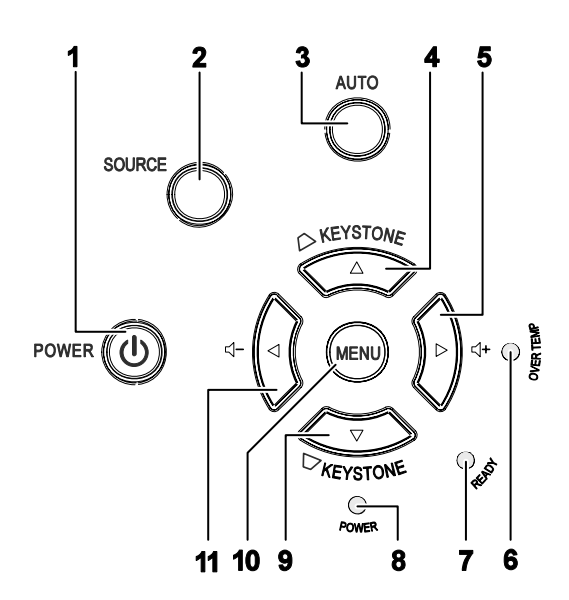

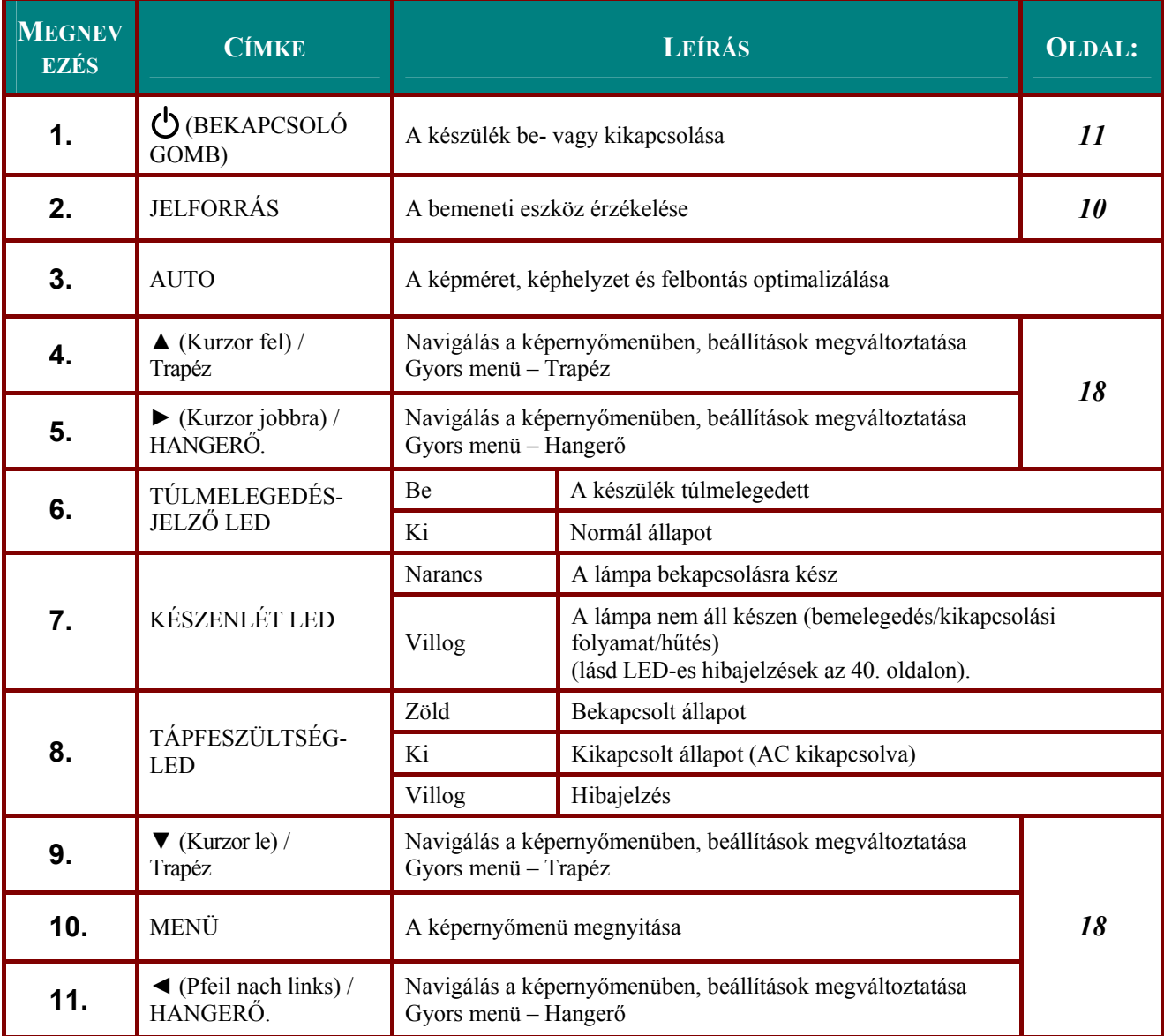

## <span id="page-9-0"></span>*Hátulnézet*

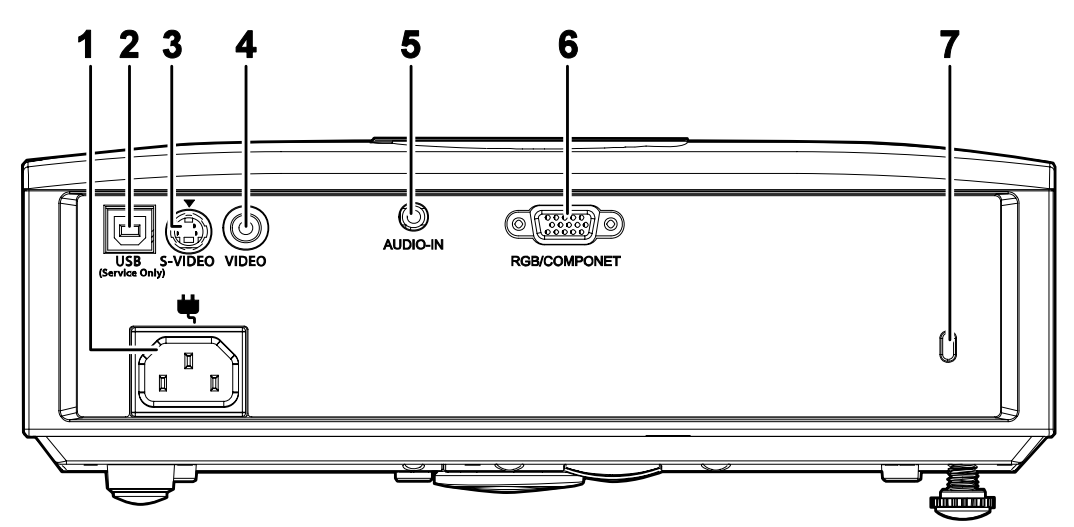

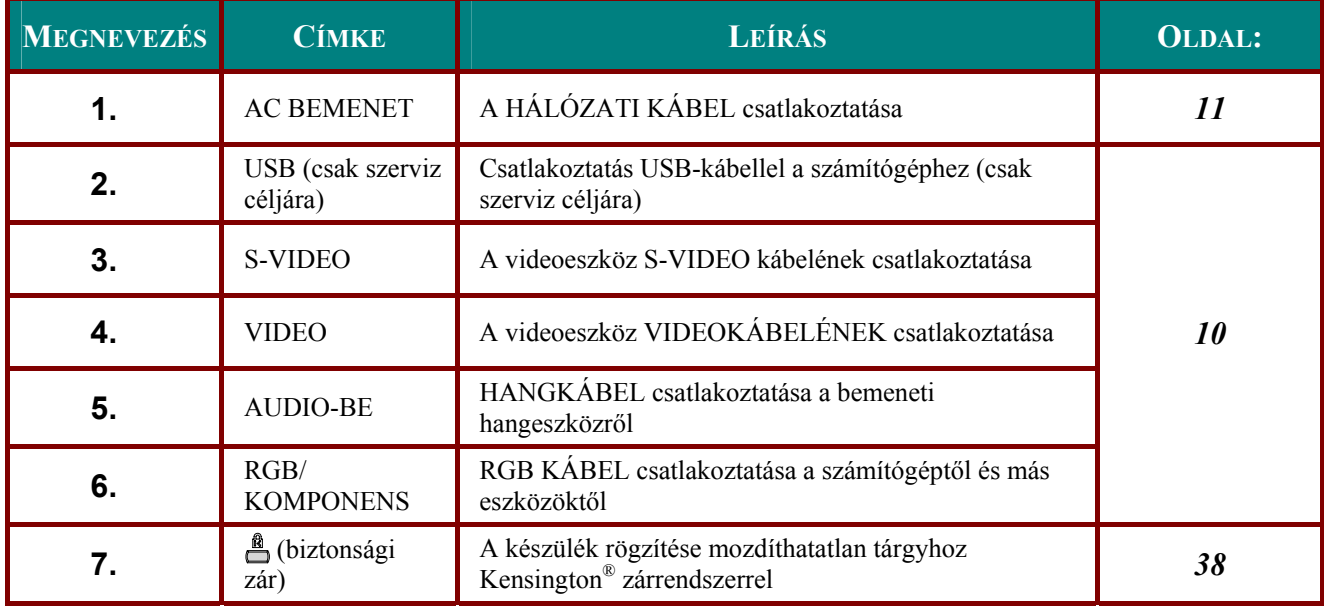

### *Megjegyzés:*

*Ha a videoeszköznek S-VIDEO és RCA (kompozit video) kimenete is van, akkor az S-VIDEO csatlakozót használja. Az S-VIDEO jobb minőségű videojelet ad.* 

## <span id="page-10-0"></span>Alulnézet

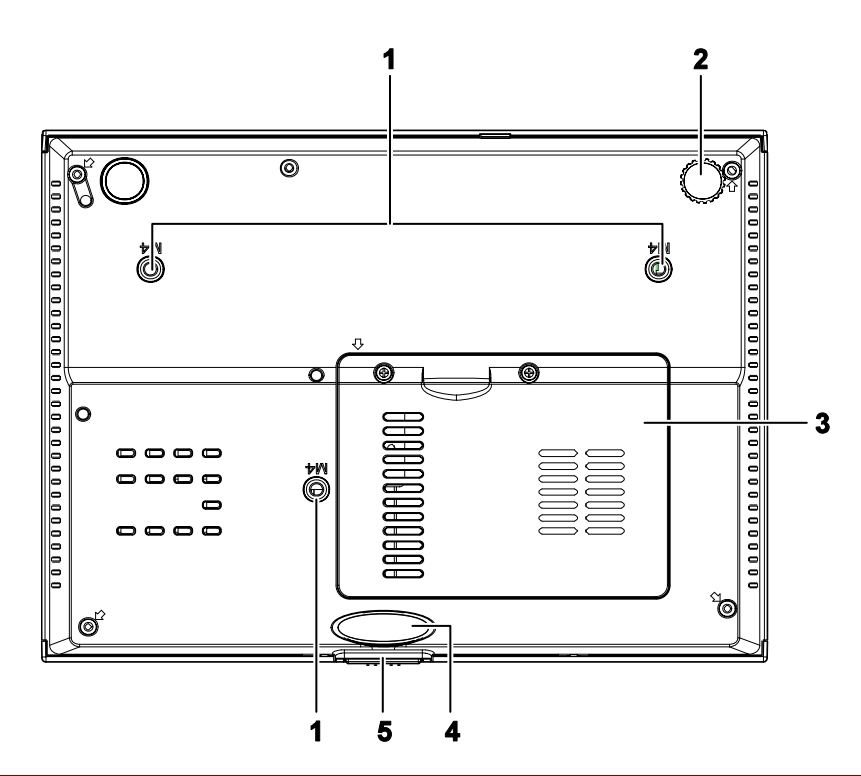

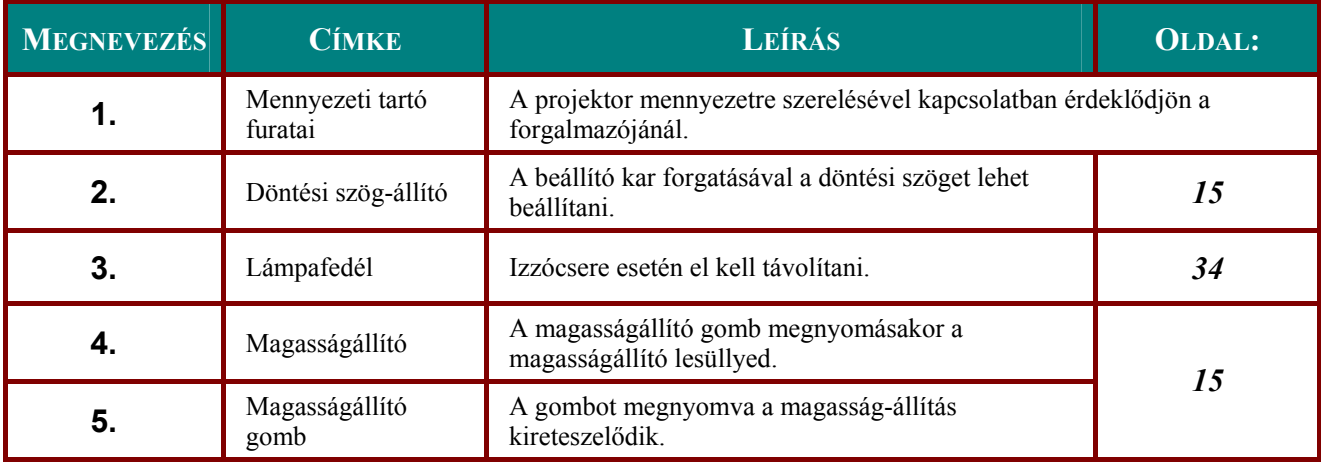

### Megjegyzés:

A mennyezetre szereléshez csak UL-tanúsítvánnyal rendelkező mennyezeti rögzítőszerelvényt használjon!

## <span id="page-11-1"></span><span id="page-11-0"></span>A távvezérlő

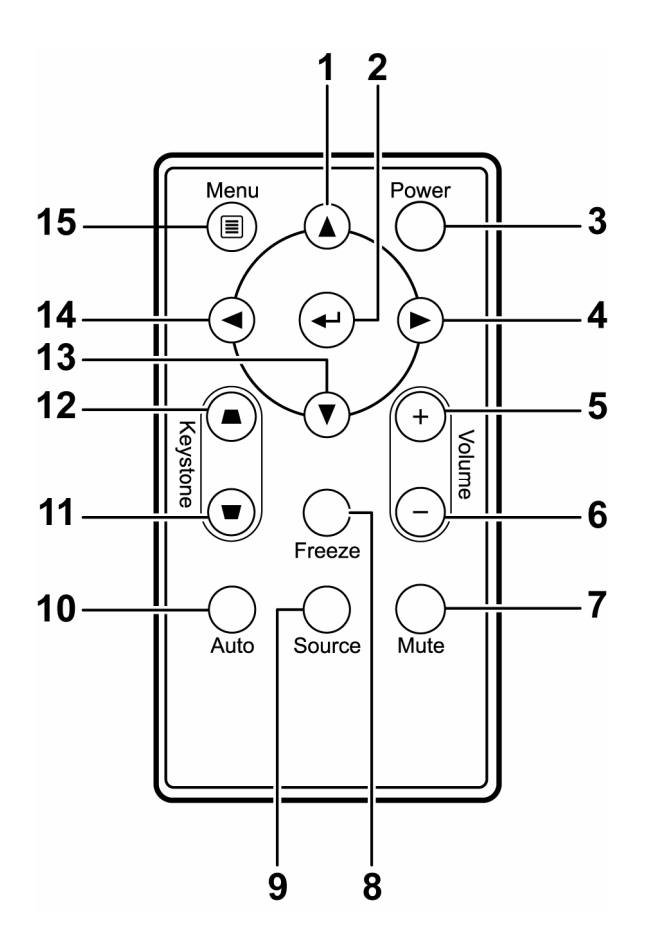

#### Fontos:

1. Erős fluoreszcens (neon) világítású környezetben ne használja a készüléket! Bizonyos nagy frekvenciájú fluoreszcens fények megakadályozhatják a távvezérlő működését.

2. Ügyeljen arra, hogy a távvezérlő és a projektor között semmi se akadályozza az IR-sugár útját. Ha a távvezérlő és a projektor között akadály van, akkor a távvezérlőt bizonyos visszaverő felületekre (pl. vetítővászon) irányítva is lehet használni.

3. A készüléken található gombok és kapcsolók, illetve a távvezérlő gombjainak funkciói megegyeznek. Ez a használati útmutató a távvezérlő alapján mutatja be a funkciókat.

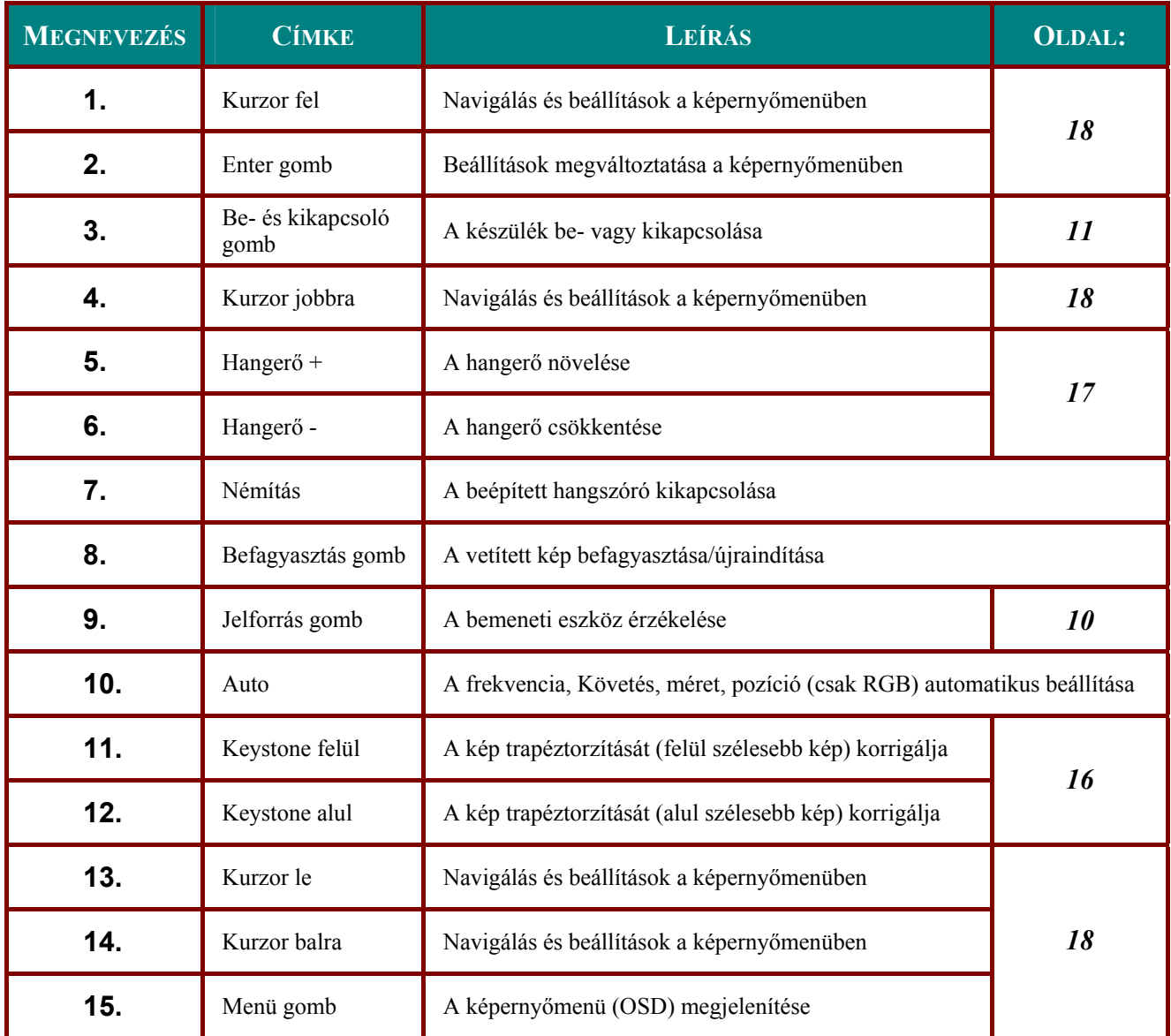

## <span id="page-13-0"></span>**A távvezérlő hatótávolsága**

A távvezérlő infravörös jelekkel vezérli a projektort. A távvezérlőt nem szükséges pontosan a projektorra irányítani. Ha a távvezérlő nem merőlegesen néz a projektor valamelyik oldalára vagy a hátuljára, akkor 7 méteres távolságban és a projektor szintje alatt vagy felett 15 fokban jól fog működni. Ha a projektor nem reagál a távvezérlőre, menjen kissé közelebb a készülékhez.

### **A projektor és a távvezérlő gombjai**

A projektort a távvezérlővel vagy a készülék tetején található gombokkal lehet vezérelni. A távvezérlővel minden műveletet el lehet végezni, a készülék gombjainak használata viszont korlátozott. Az alábbi ábrák a távvezérlő és a projektor megfelelő gombjait mutatják.

*Távvezérlő*

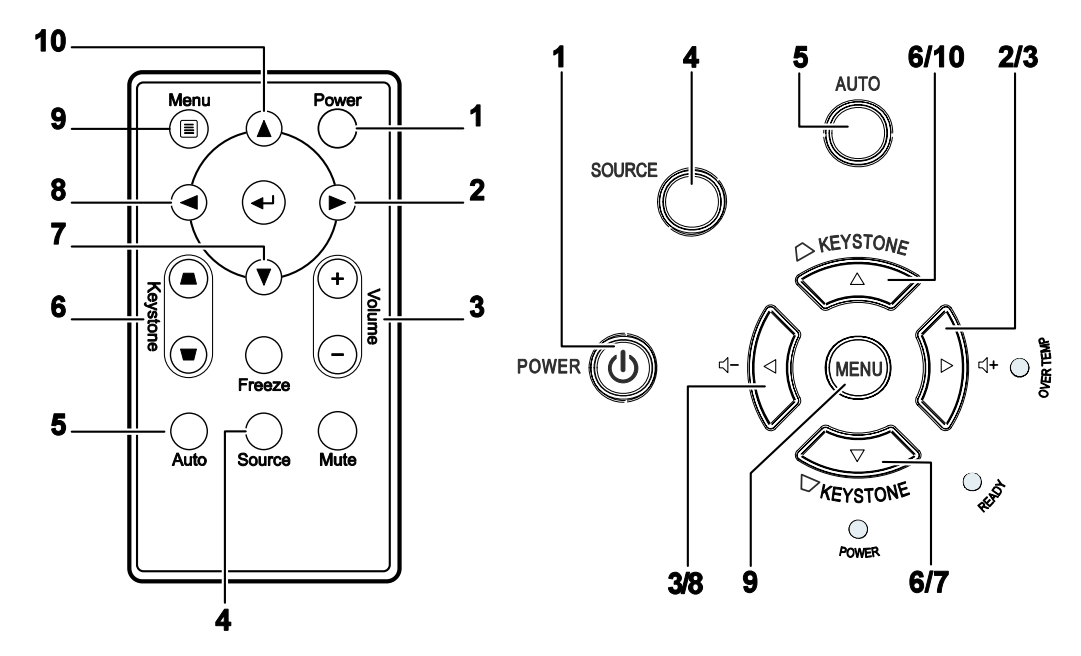

A projektor néhány gombjának több funkciója van. Például, a projektor 6/7 gombja szolgál a trapézkorrekció beállítására és a "le" kurzorgombként is.

# **BEÁLLÍTÁS ÉS HASZNÁLAT**

## <span id="page-14-0"></span>**A távvezérlő elemének behelyezése**

**1.** A nyíl irányába csúsztatva vegye le az elemtartó fedelét **(A)**. Húzza ki a fedelet **(B)**.

**2.** A pozitív oldalával felfelé helyezze be az elemet.

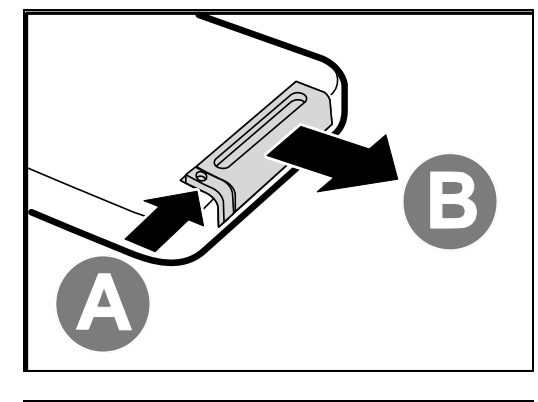

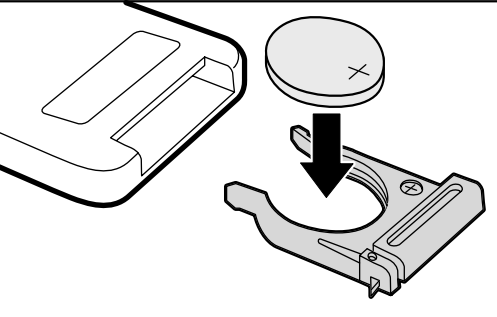

**3.** Tegye vissza az elemtartó fedelét.

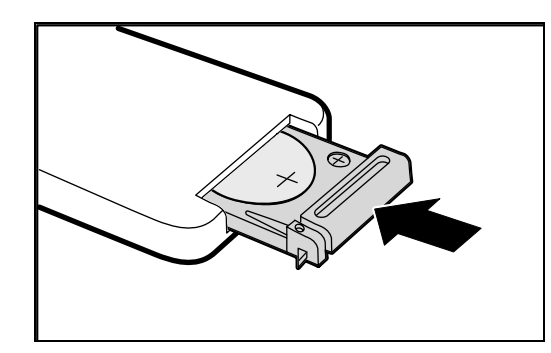

### *Vigyázat!*

*1. Csak 3 V-os lítiumelemet használjon (CR2025).* 

*2. A használt elemeket a helyi előírásoknak megfelelő gyűjtőhelyen adja le!* 

*3. Ha hosszabb ideig nem használja a távvezérlőt, akkor vegye ki belőle az elemet!* 

## <span id="page-15-2"></span><span id="page-15-0"></span>**A bemeneti eszközök csatlakoztatása**

A projektorhoz egyidejűleg PC-t vagy notebook-ot, valamint videoeszközöket lehet csatlakoztatni. A videoeszköz lehet DVD, VCD és VHS-videomagnó, illetve kamera és digitális fényképezőgép. A csatlakoztatni kívánt készülék kézikönyvében ellenőrizze, hogy a készülék rendelkezik-e a szükséges kimeneti csatlakozókkal.

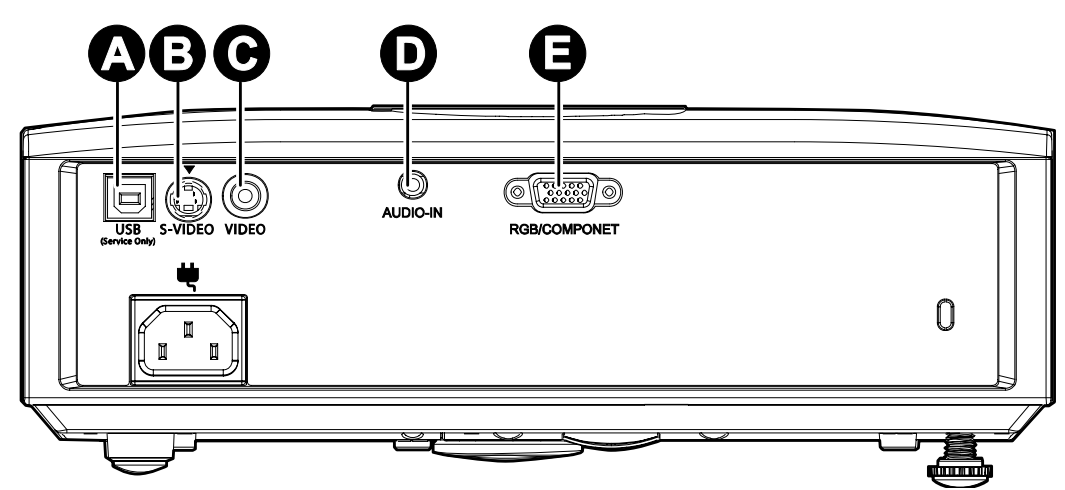

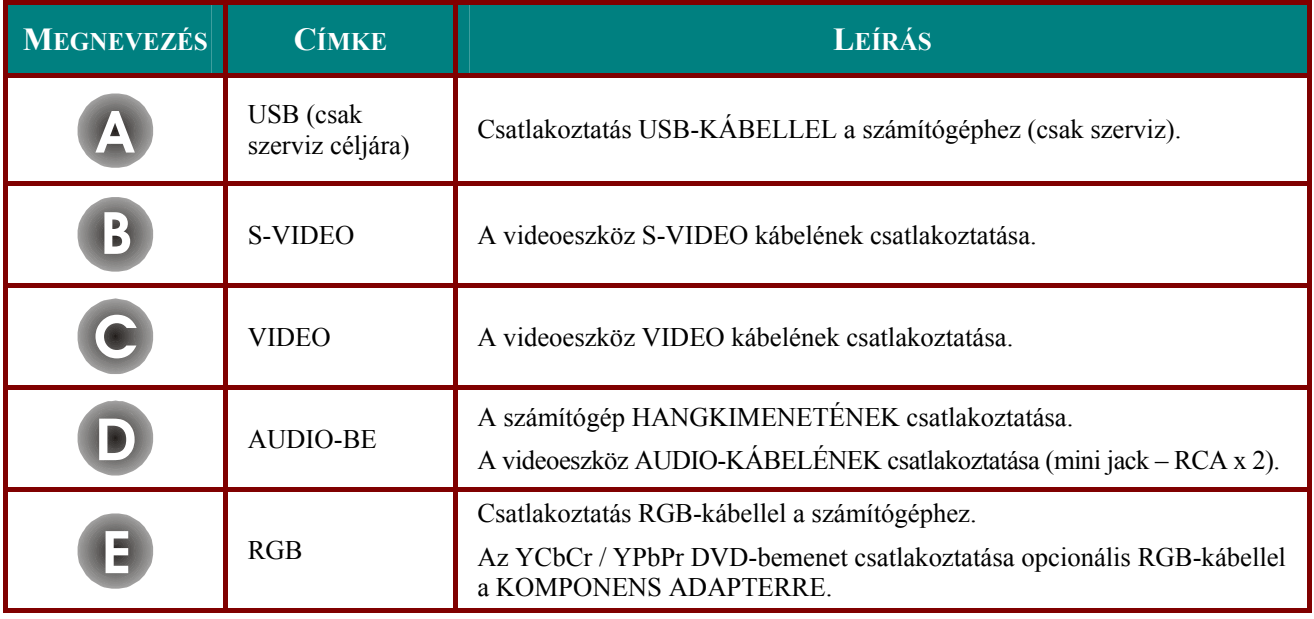

#### <span id="page-15-1"></span>*Figyelmeztetés: Biztonsági okokból a csatlakoztatások elvégzése előtt áramtalanítsa a projektort és a csatlakoztatni kívánt készülékeket.*

## <span id="page-16-1"></span><span id="page-16-0"></span>**A projektor bekapcsolása és kikapcsolása**

- **1.** A hálózati kábelt csatlakoztassa a projektorra. A másik végét csatlakoztassa a hálózati feszültségre. A készülék **BEKAPCSOLÁS** és **KÉSZENLÉT** LED-je világít.
- **2.** Kapcsolja be a csatlakoztatott készülékeket.
- **3.** A KÉSZENLÉT LED-nek narancsszínűen és folyamatosan kell világítania. A **BEKAPCSOLÓ** gombbal kapcsolja be a projektort.

A projektor üdvözlő képernyője jelenik meg és elindul a csatlakoztatott eszközök keresése.

Lásd "[Belépési jelszó beállítása](#page-18-1)  [\(biztonsági zár\)"](#page-18-1) a [13.](#page-18-1) oldalon, ha a bizonsági zár be van kapcsolva.

**4.** Ha egynél több bemeneti eszköz csatlakozik a kivetítőre, akkor ezek között a **FORRÁS** gomb megnyomása után a ▲▼ gombokkal lehet átkapcsolni. (A komponens bemenet az RGB – KOMPONENS ADAPTERREL használható.)

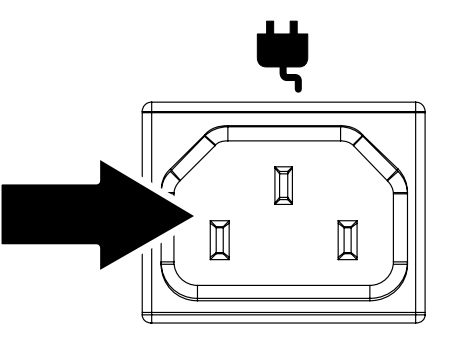

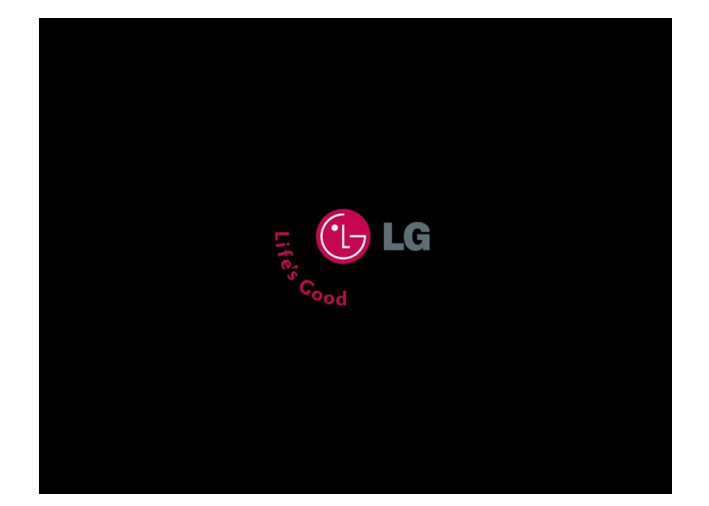

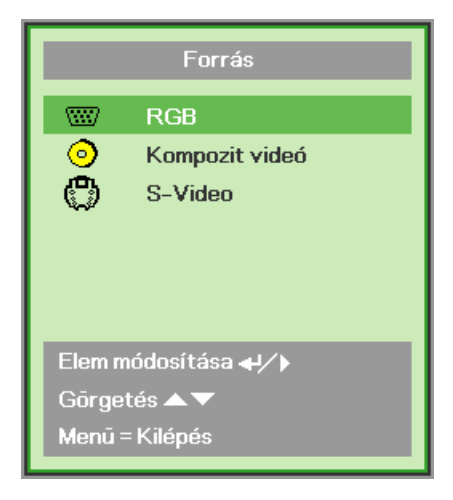

- RGB: Analóg RGB
	- komponens: YCbCr / YPbPr DVD-bemenet, vagy YPbPr HDTV-bemenet HD15 csatlakozón
- Kompozit videó: Hagyományos kompozit videojel
- S-Video: Super video (Y/C szétválasztva)

5. Ha a "Kikapcsolás?/Ismét nyomja meg a bekapcsoló gombot" üzenet jelenik meg, nyomja meg a BEKAPCSOLÁS gombot. A projektor kikapcsolódik.

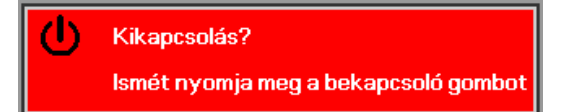

### Vigyázat!

1. A projektor bekapcsolása előtt vegye le a lencsevédőt.

2. Ne csatlakoztassa le a hálózati kábelt, amíg a KÉSZENLÉT LED villog. A villogás megszűnése jelzi, hogy a projektor lehűlt.

## <span id="page-18-1"></span><span id="page-18-0"></span>**Belépési jelszó beállítása (biztonsági zár)**

A négy nyíl-gombbal jelszót lehet beírni, így meg lehet akadályozni a készülék jogosulatlan használatát. Ha engedélyezi a jelszót, akkor azt a készülék bekapcsolása után minden alkalommal be kell írni. (Az OSD-menük használatát lásd ["Navigálás a képerny](#page-23-3)őmenüben", [18](#page-23-3). oldal, és "[A menü](#page-24-1)  [nyelvének beállítása"](#page-24-1), [19](#page-24-1). oldal.)

### *Fontos:*

*A jelszót tartsa biztonságos helyen. A jelszó nélkül nem lehet használni a projektort. Ha elveszti a jelszót, akkor a forgalmazónál érdeklődje meg, hogyan lehet törölni.* 

- **1.** <sup>A</sup>**Menu** gombot megnyomva jelenítse meg a képernyőmenüt.
- **2.** <sup>A</sup>◄► gombokkal lépjen a **Telepítés 1** menübe.

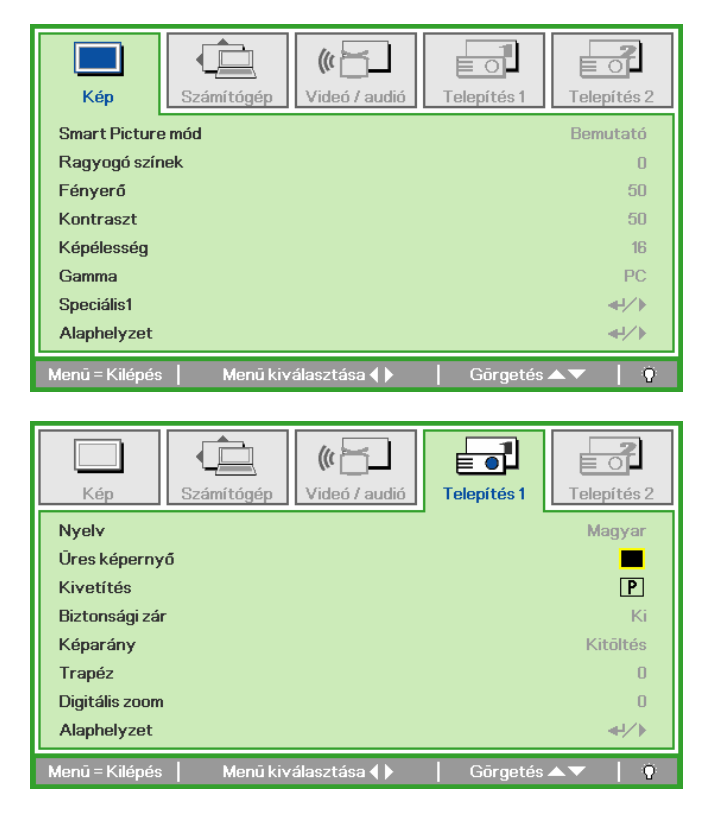

- **3.** <sup>A</sup>▲▼ gombokkal álljon a "**Biztonsági zár**" menüpontra.
- **4.** <sup>A</sup>◄► gombokkal be- és ki lehet kapcsolni a biztonsági zárat.

Egy párbeszéd-ablak jelenik meg.

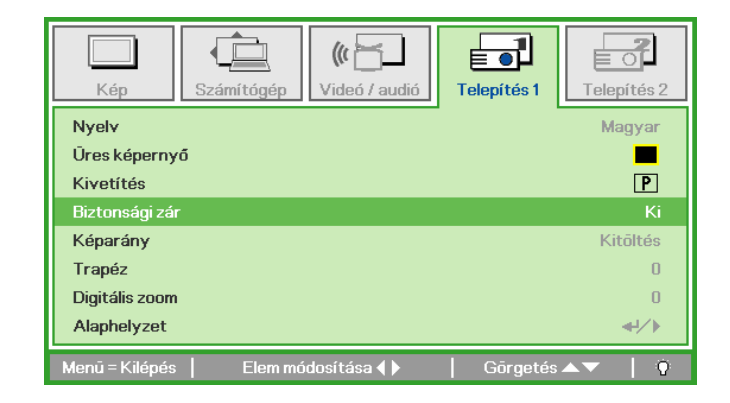

5. A jelszót a billentyűzet vagy a távvezérlő  $\triangle \blacktriangledown \blacktriangle \blacktriangleright$  gombjaival lehet beirni. Bármilyen kombináció használható (ugyanaz a billentyű ötször is), de a lenyomások száma 5-nél kevesebb nem lehet.

> A kurzorgombokat tetszőleges sorrendben megnyomva állítsa be a jelszót. A Menu gombbal lépjen ki az ablakból.

 $6.$ Ha a Biztonsági zár engedélyezve van, akkor a bekapcsoló gomb megnyomásakor a jelszó beírását kérő ablak jelenik meg. Az 5. lépésben beírt sorrendben írja be a jelszót. Ha elfelejtette a jelszót, keresse fel a szervizt.

> A szerviz azonosítja a tulajdonost és segít a jelszó törlésében.

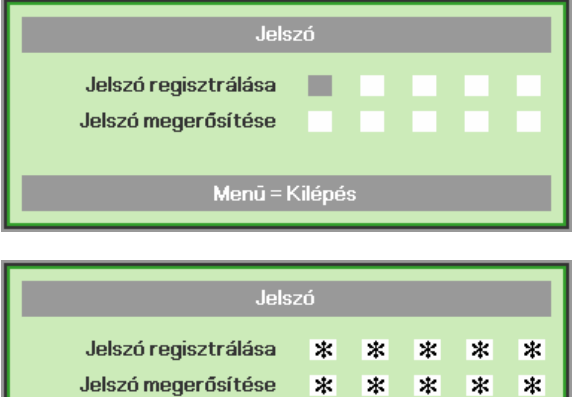

**OK** Menū = Kilépés

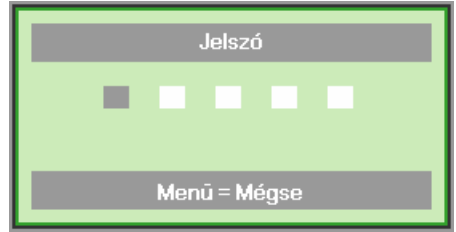

## <span id="page-20-1"></span><span id="page-20-0"></span>A projektor szintezése

A projektor felállításakor ügyeljen a következőkre:

- A projektor asztalának vagy alátámasztásának vízszintesnek és szilárdnak kell lennie.  $\bullet$
- Úgy helyezze el a projektort, hogy a vetítőfelületre merőlegesen álljon.  $\bullet$
- A kábeleket biztonságos módon helyezze el. Ügyeljen arra, hogy ne lehessen megbotlani  $\bullet$ bennük.

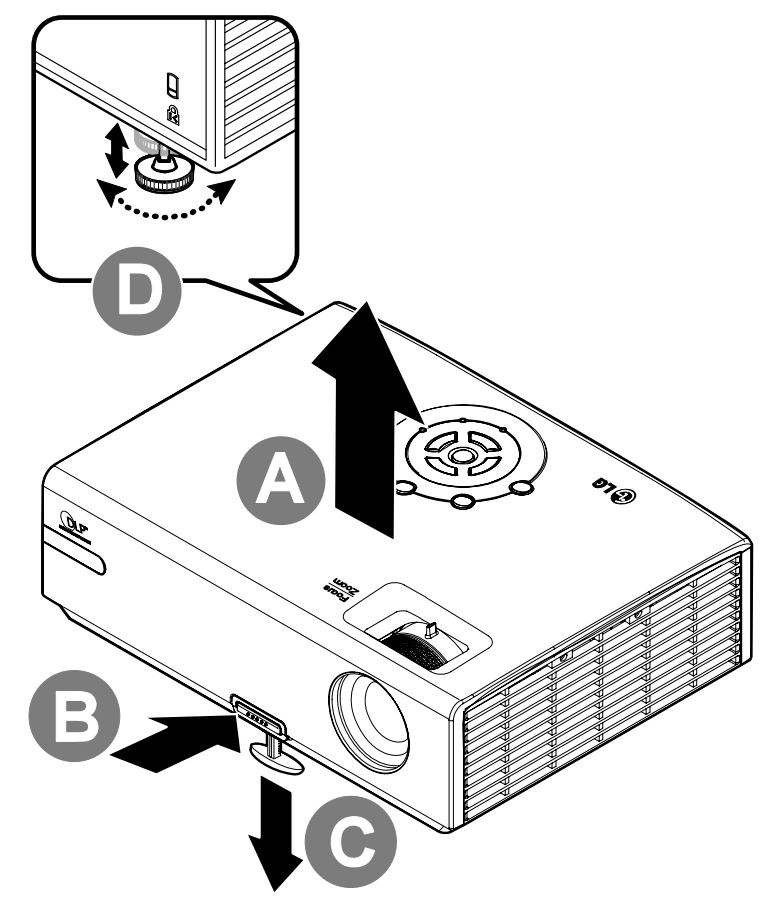

 $1<sub>1</sub>$ A projektor szintjének megemeléséhez emelje fel a készüléket [A] és nyomja meg a magasságállító gombot [B].

A magasságállító [C] leesik.

- $2.$ A projektor szintjének süllyesztéséhez nyomja meg a magasságállító gombot és nyomja lefelé a készüléket.
- $3.$ A [D] kar jobbra vagy balra forgatásával állítsa be a vetítési szöget.

## <span id="page-21-1"></span><span id="page-21-0"></span>A zoom, képélesség és Keystone-kompenzáció beállítása

- $\mathbf 1$ . A zoom szabályozóval (csak a projektoron) át lehet méretezni a vetítési méretet és a képméretet **B**
- $2.$ A Fókusz szabályozóval (csak a projektoron) be lehet állítani a képélességet A.

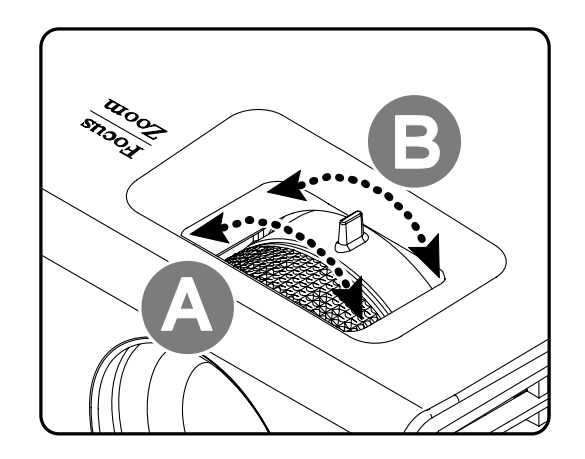

 $3<sub>1</sub>$ **A KEYSTONE** gombokkal (a projektoron vagy a távvezérlőn) korrigálni lehet a trapéz-(felül vagy alul szélesebb kép) torzítást.

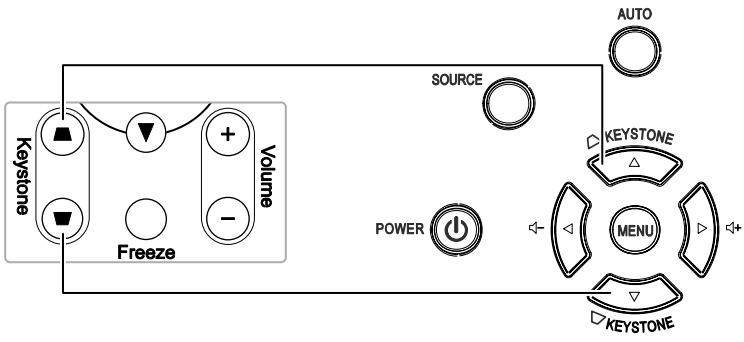

A távvezérlő és az OSD-panel

4. A Trapéz-szabályozó jelenik meg a kijelzőn.

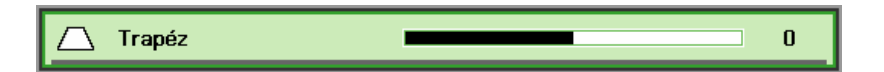

 $\overline{\mathbf{4}}$ 

## <span id="page-22-1"></span><span id="page-22-0"></span>A hangerő beállítása

 $1<sub>1</sub>$ A távvezérlőn nyomja meg a Hangerő +/gombot. A kijelzőn a hangerőszabályozó jelenik meg.

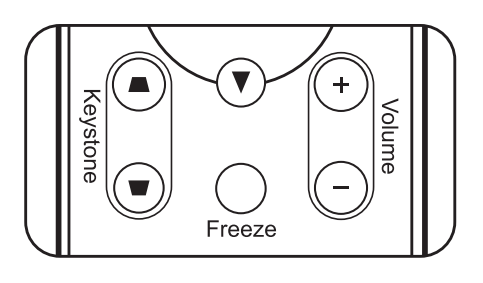

 $2.$ A Volume  $+/$ beállításához a billentyűzeten nyomja meg a bal vagy jobb kurzorgombot.

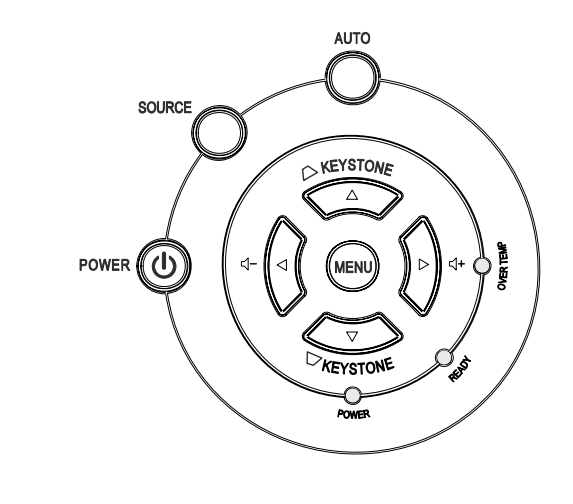

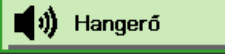

 $3<sub>1</sub>$ A NÉMÍTÁS gombbal ki lehet kapcsolni a hangot (csak a távvezérlőn használható).

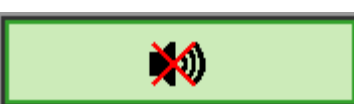

# **A KÉPERNY***Ő***MENÜ (OSD) BEÁLLÍTÁSAI**

## <span id="page-23-2"></span><span id="page-23-1"></span><span id="page-23-0"></span>**A képernyőmenü kezelőszervei**

A projektor képernyőmenüjében (OSD) be lehet állítani a képet és meg lehet változtatni a készülék beállításait.

### <span id="page-23-3"></span>*Navigálás a képernyőmenüben*

A képernyőmenüben való navigálásra és a változtatások elvégzésére a távvezérlő nyíl-gombjait, vagy a készülék tetején található gombokat lehet használni. Az alábbi ábrák a távvezérlő és a projektor megfelelő gombjait mutatják.

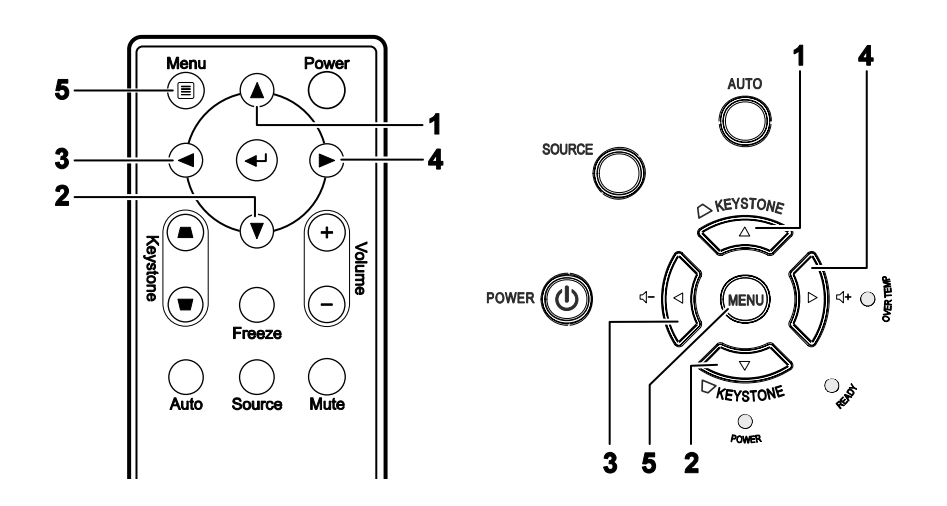

- 1. A **MENU** gombot megnyomva nyissa meg a képernyőmenüt.
- 2. Öt menü használható. Ezek között a ◄► gombokkal lehet mozogni.
- 3. A ▲▼ kurzorgombokkal fel-le lehet mozogni a menükben.
- 4. A beállításokat a ◄► gombokkal lehet módosítani.
- 5. Bármelyik almenüből és magából a képernyőmenüből a **MENU** gombbal lehet kilépni.

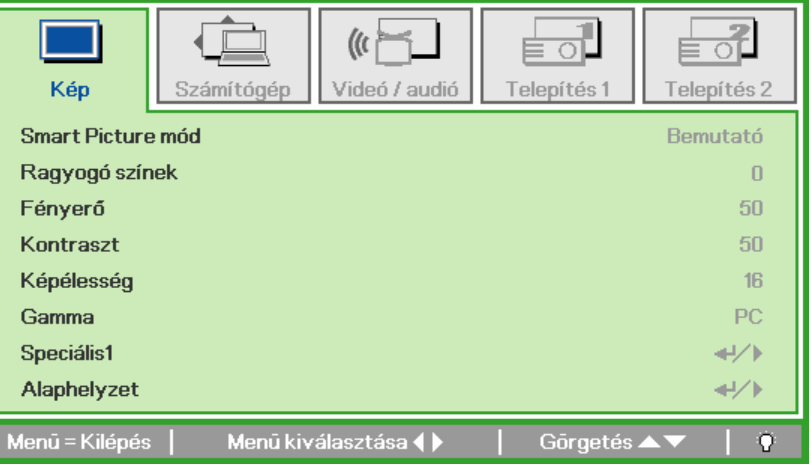

#### *Megjegyzés:*

*A videojel-forrástól függően a képernyőmenüben más és más menüpontok használhatók. Például, a Számítógép menü Vízszintes/függőleges helyzet beállításai csak akkor módosíthatók, ha a készülék PC-hez csatlakozik. A nem használható menüpontokba nem lehet belépni, azok szürkén jelennek meg.* 

## <span id="page-24-1"></span><span id="page-24-0"></span>A menü nyelvének beállítása

A folytatás előtt állítsa be a menü nyelvét.

1. Nyomja meg a MENU gombot. A  $\blacktriangleleft\blacktriangleright$  gombokkal lépjen a Telepítés 1 menübe.

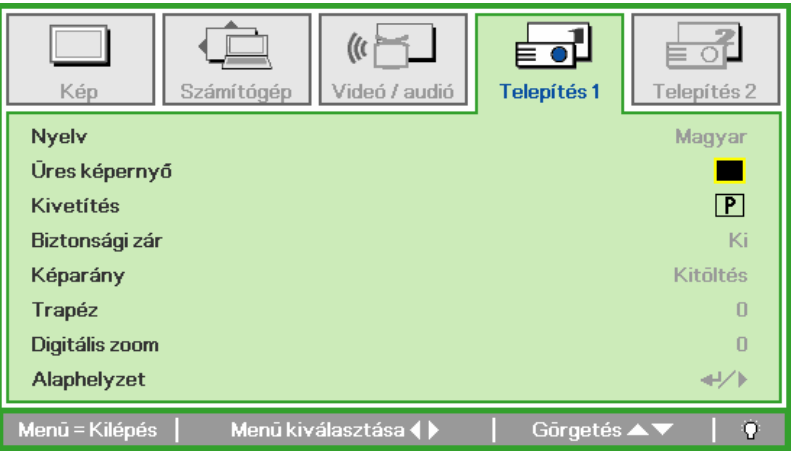

2. Annyiszor nyomja meg a ▲ ▼ gombot, hogy a Nyelv menüpont jelölődjön ki.

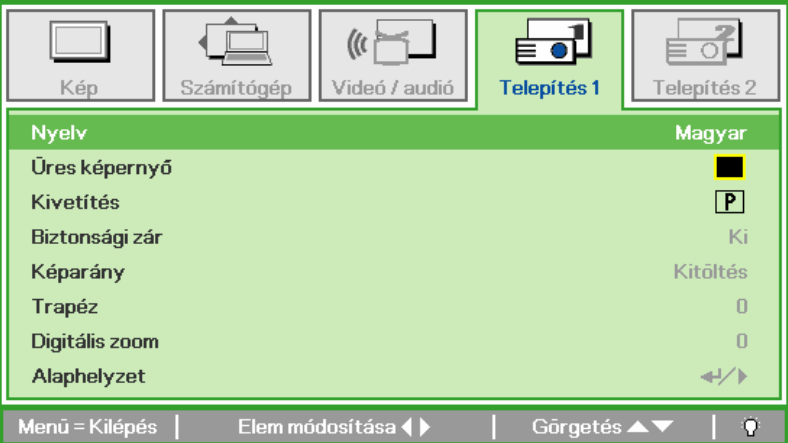

- 3. A  $\blacktriangleleft\blacktriangleright$  gombokkal álljon a kívánt nyelvre.
- 4. Nyomja meg kétszer a MENU gombot.

## <span id="page-25-0"></span>**A képernyőmenü áttekintése**

Az alábbi ábra alapján gyorsan megtalálhatja a kívánt beállítást, vagy a beállítás értéktartományát.

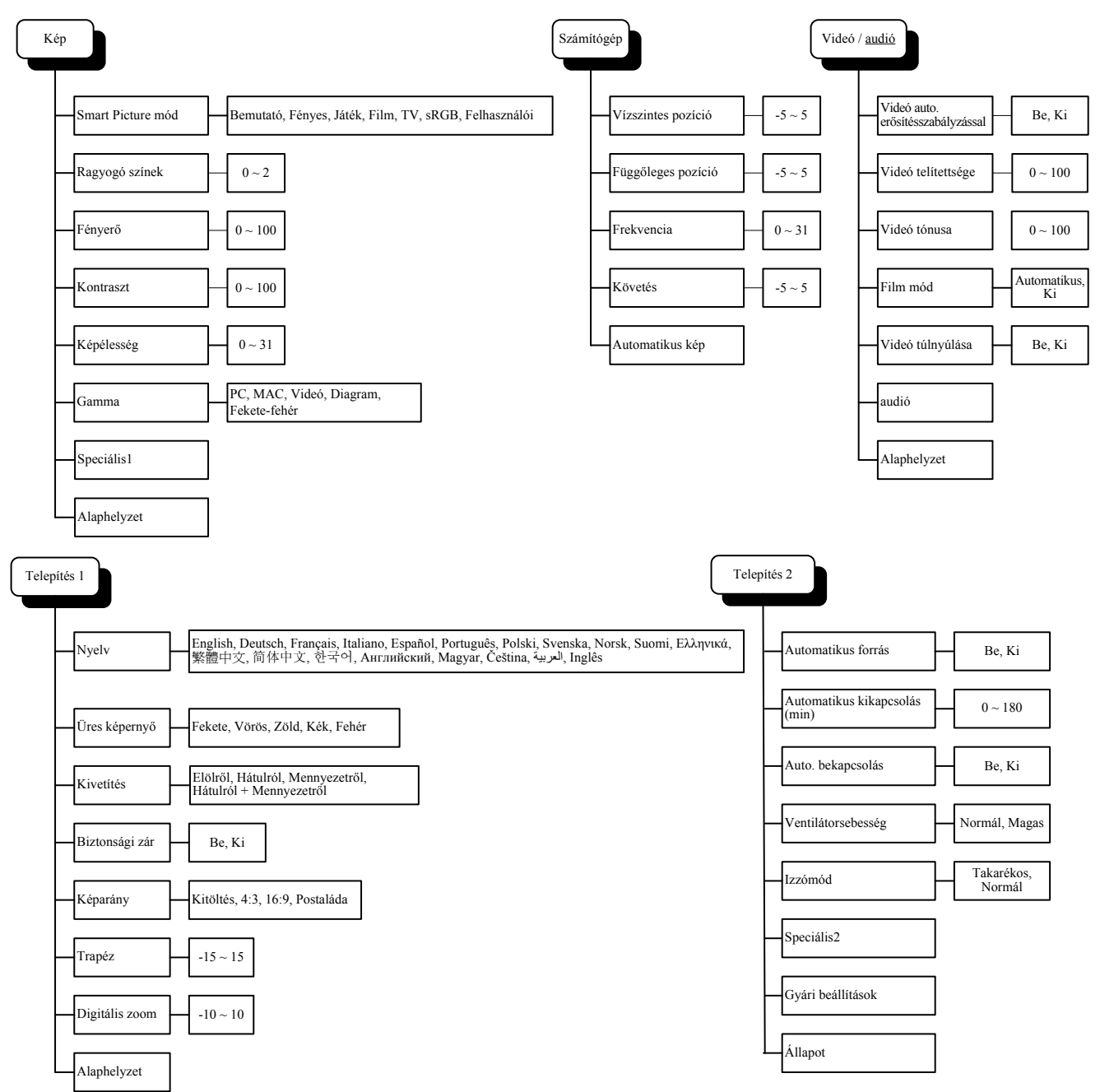

## <span id="page-26-0"></span>**Az almenük áttekintése**

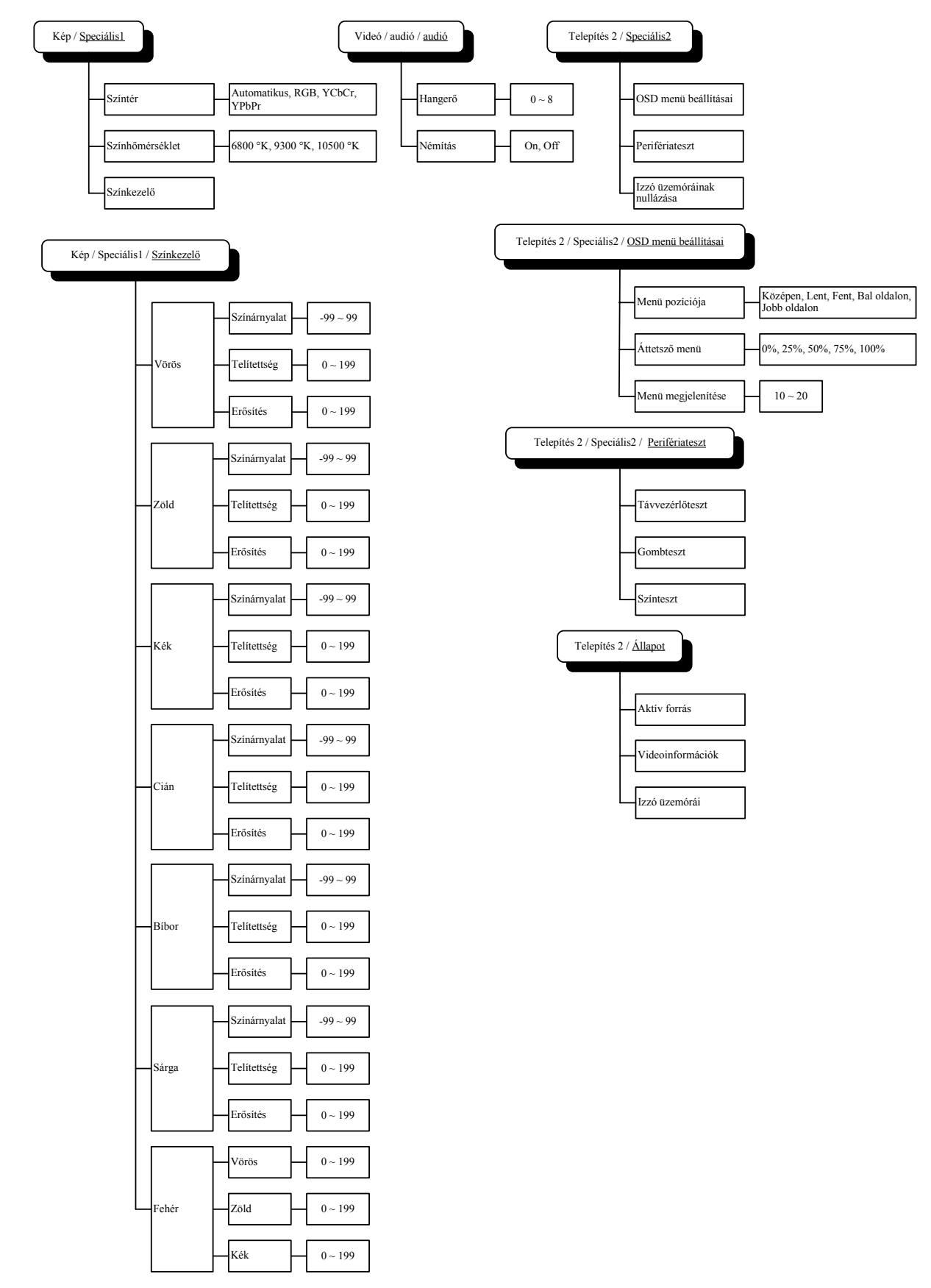

## <span id="page-27-0"></span>**Képmenü**

A **MENU** gombot megnyomva jelenítse meg a **Képernyőmenüt**. A ◄► gombokkal álljon a **Képmenüre**. A **Képmenüben** a ▲▼ gombokkal lehet le és fel mozogni. A ◄► gombokkal a beállításokat lehet módosítani.

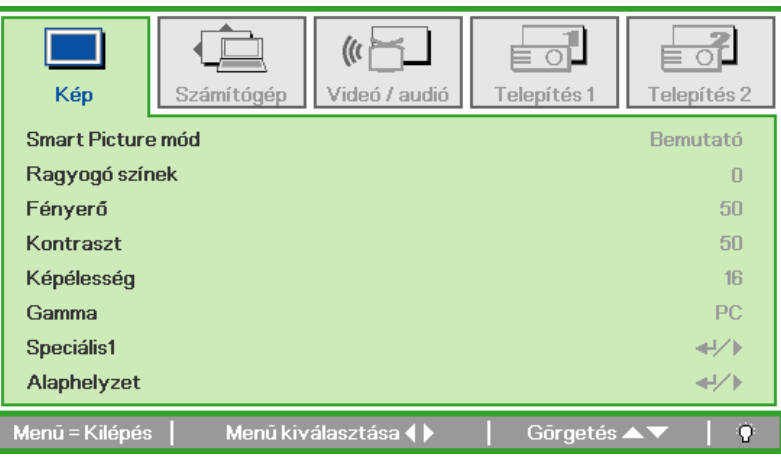

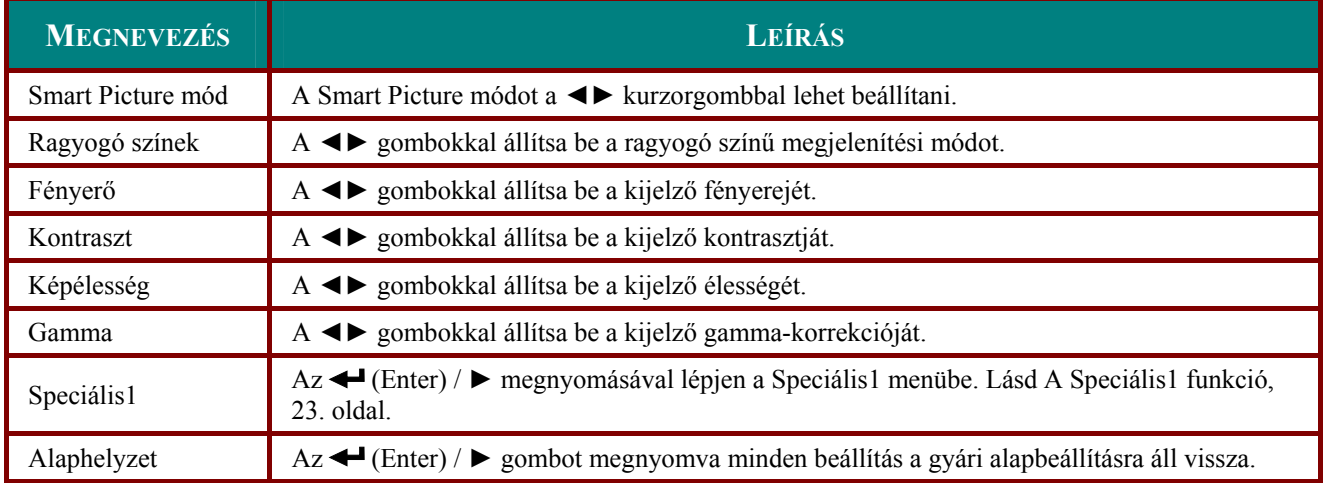

## <span id="page-28-1"></span><span id="page-28-0"></span>*A Speciális1 funkció*

A **Menu** gombot megnyomva jelenítse meg a **képernyőmenüt**. A ◄► gombokkal álljon a **Kép** menüre. A ▼▲ gombokkal álljon a **Speciális1** menüre és nyomja meg az **Enter** vagy ► gombot. A ▼▲ gombokkal fel/le lehet mozogni a Speciális1 menüben.

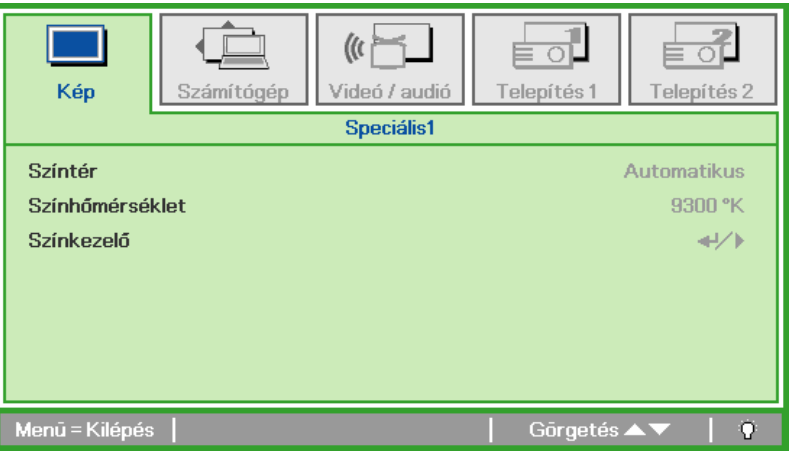

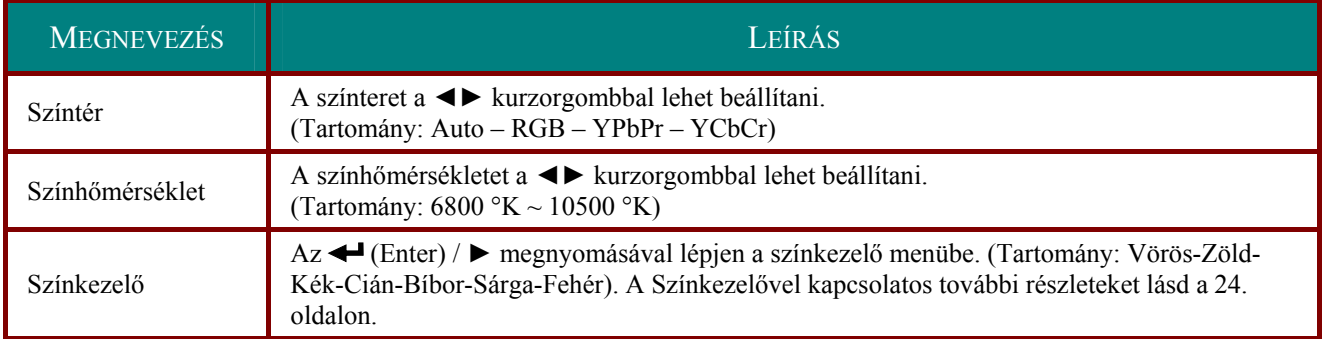

## <span id="page-29-1"></span><span id="page-29-0"></span>*Színkezelő*

Az (Enter) / ► megnyomásával lépjen a **Színkezelő** almenübe.

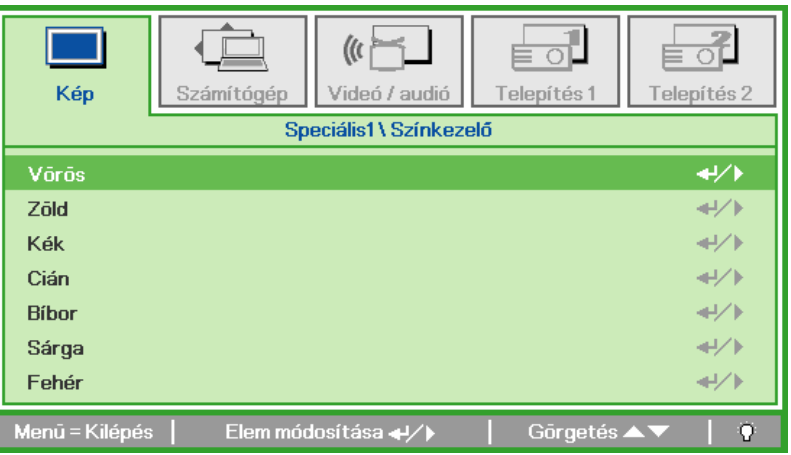

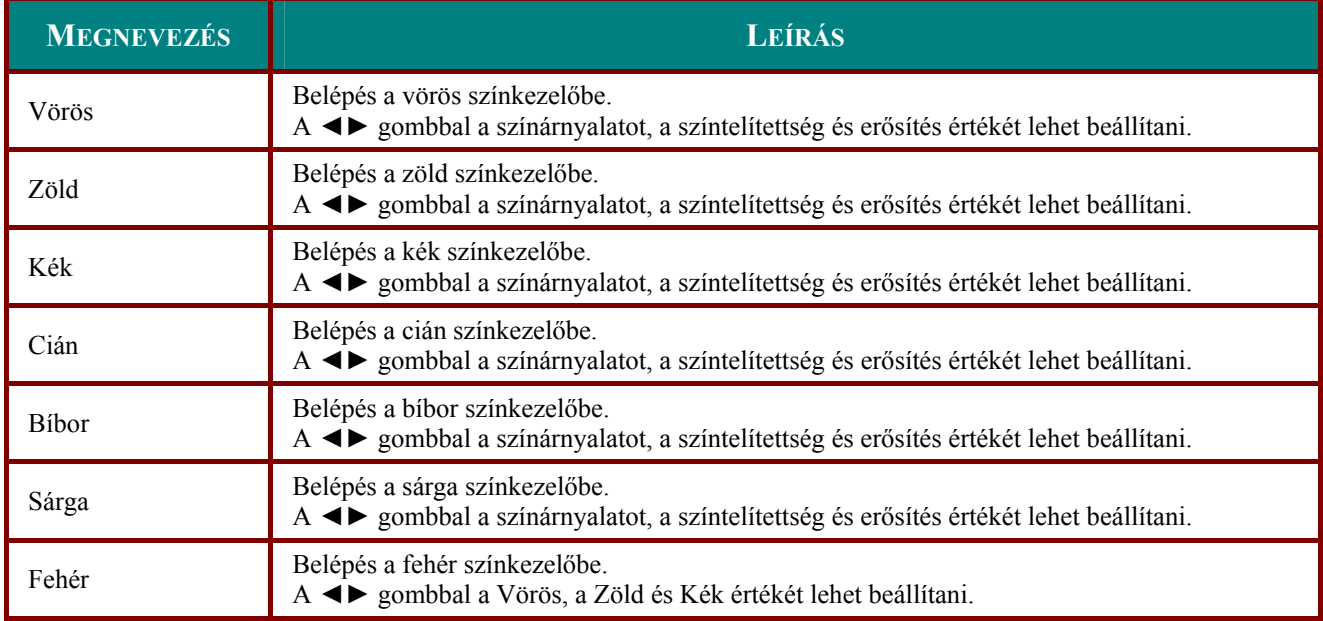

## <span id="page-30-0"></span>**Számítógép menü**

A **MENU** gombot megnyomva jelenítse meg a **Képernyőmenüt**. A ◄► gombokkal álljon a **Számítógép**-menüre. A menüben a ▲▼ gombokkal lehet le és fel mozogni. A ◄► gombokkal a beállításokat lehet módosítani.

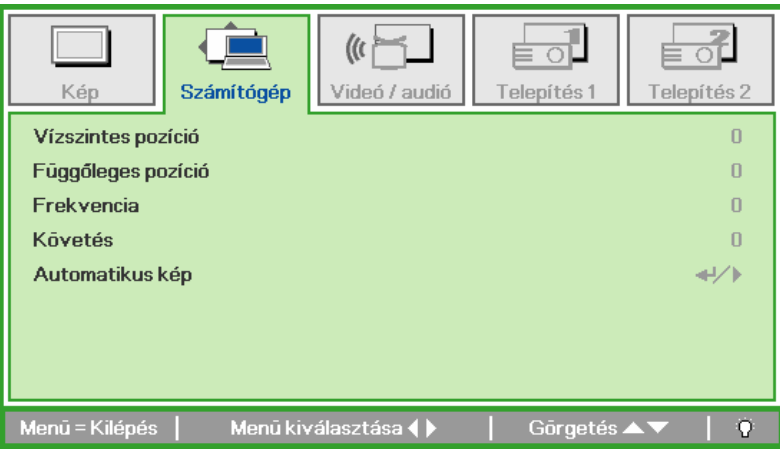

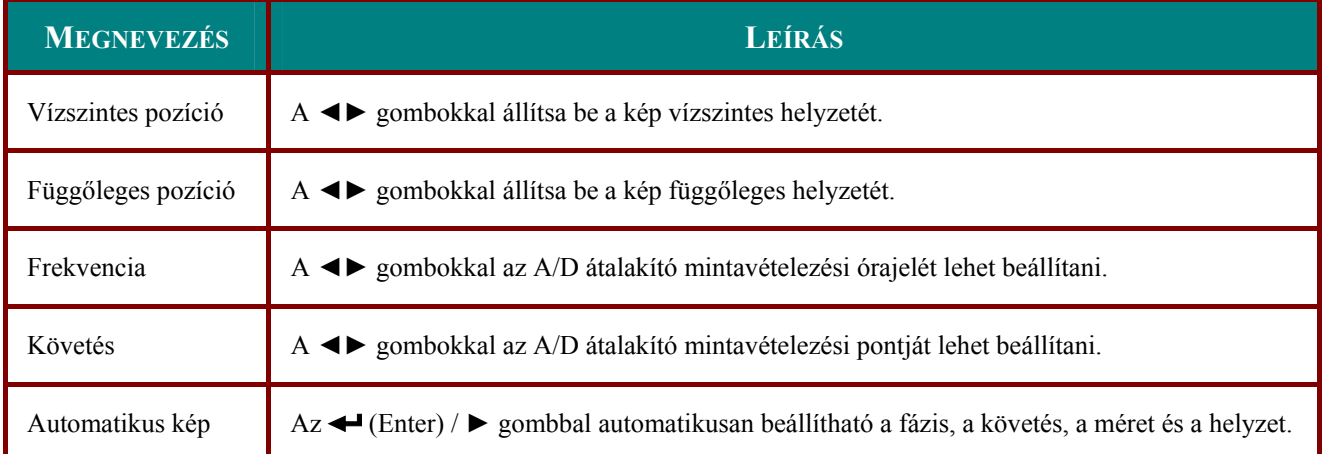

### <span id="page-31-0"></span>**Video/audio menü**

A **MENU** gombot megnyomva jelenítse meg a **Képernyőmenüt**. A ◄► gombokkal lépjen a **Videó/audió** menübe. A ▲▼ kurzorgombokkal fel-le lehet mozogni a menüben. A ◄► gombokkal a beállításokat lehet módosítani.

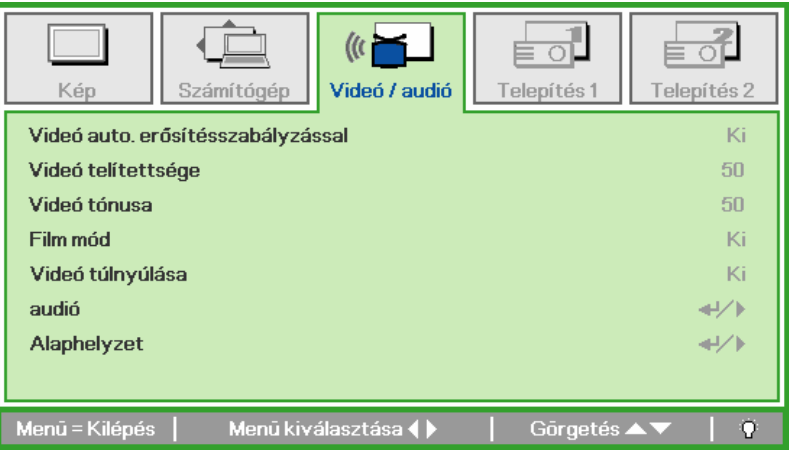

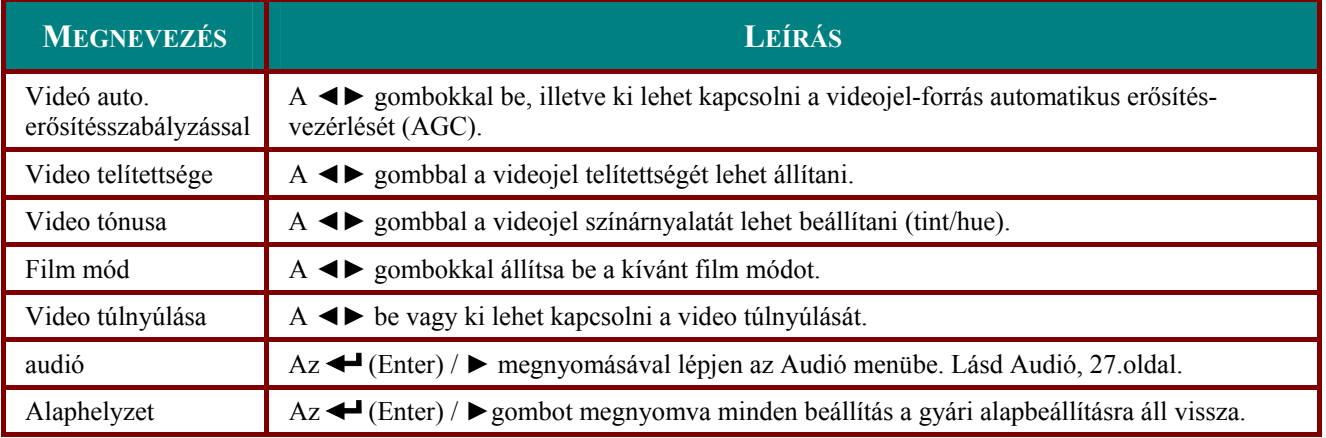

### *Megjegyzés:*

*Interlaced (váltott soros) video esetén a leájtszás egyenetlen lehet. Enek elkerülése érdekében lépjen a Videó / Audió menübe és állítsa be a film módot.* 

## <span id="page-32-1"></span><span id="page-32-0"></span>Audió

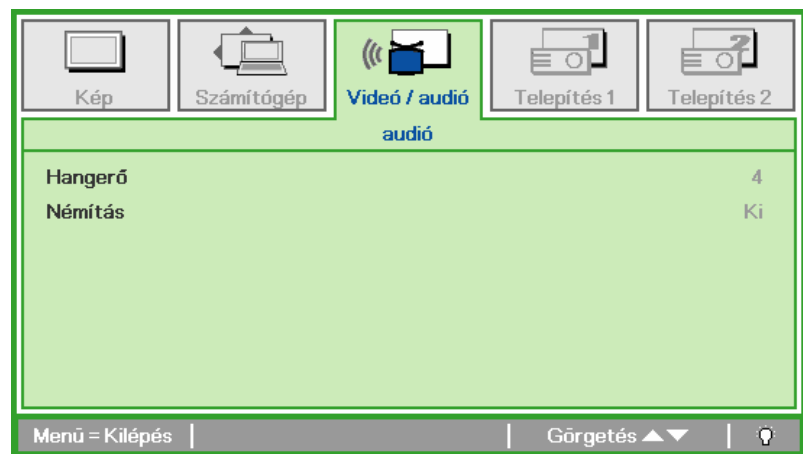

Az ← (Enter) / ► megnyomásával lépjen az audió almenübe.

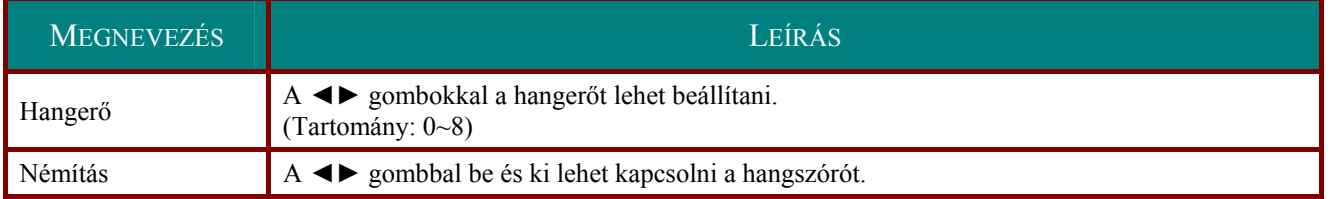

## <span id="page-33-0"></span>**Telepítés 1 menü**

A **MENU** gombot megnyomva jelenítse meg a **Képernyőmenüt**. A ◄► gombokkal lépjen a **Telepítés 1** menübe. A ▲▼ kurzorgombokkal fel-le lehet mozogni a menüben. A ◄► gombokkal a beállításokat lehet módosítani.

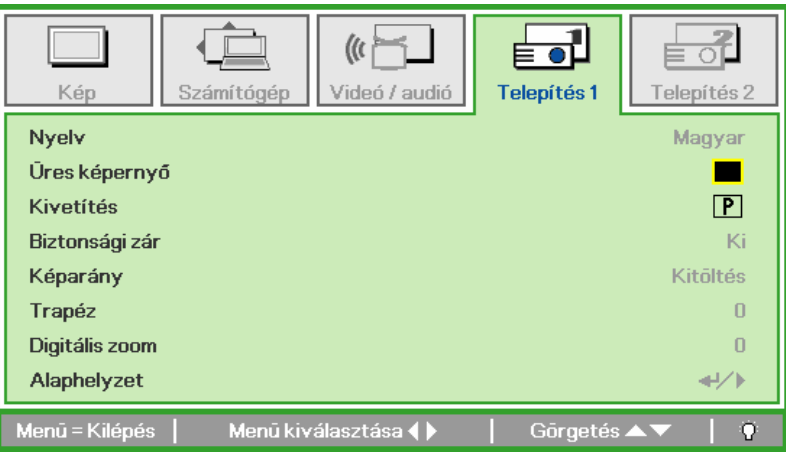

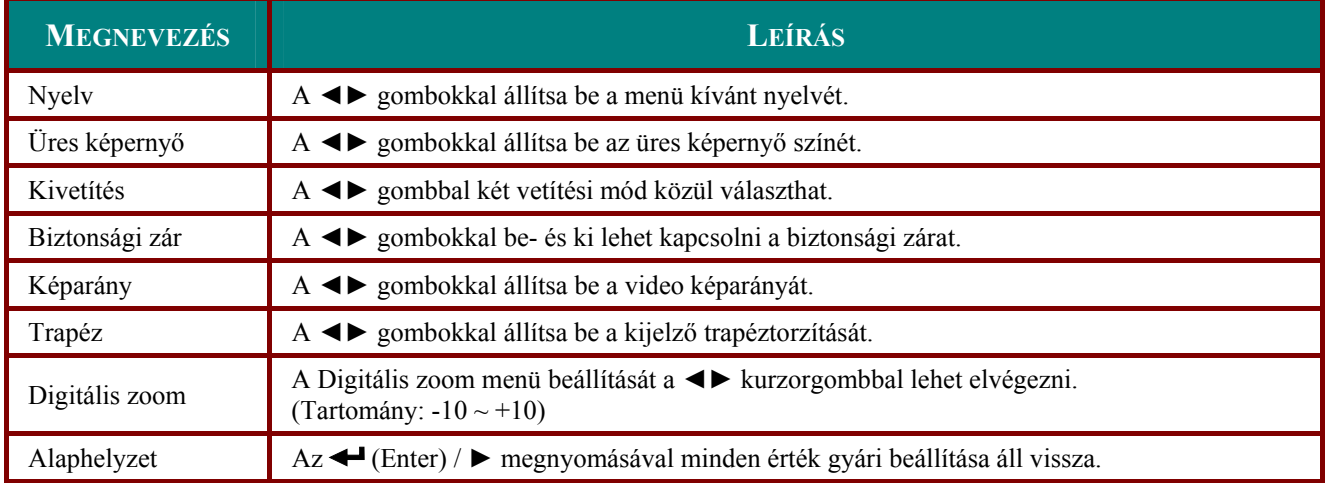

## <span id="page-34-0"></span>**Telepítés 2 menü**

A **MENU** gombot megnyomva jelenítse meg a **Képernyőmenüt**. A ◄► gombokkal lépjen a **Telepítés 2** menübe. A ▲▼ kurzorgombokkal fel-le lehet mozogni a menüben.

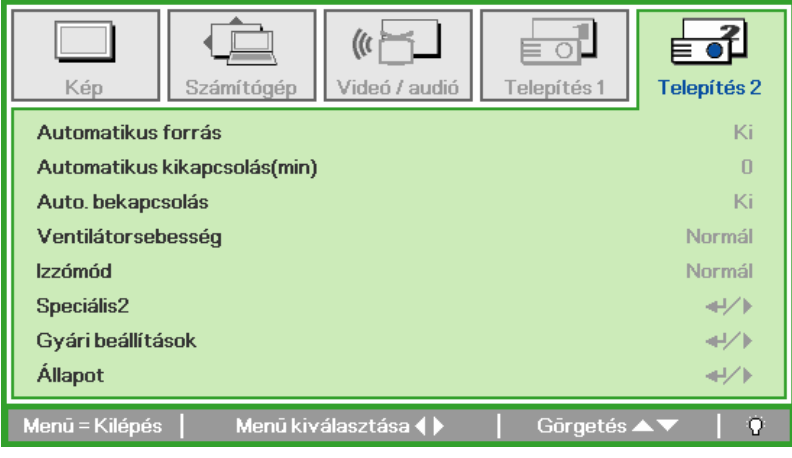

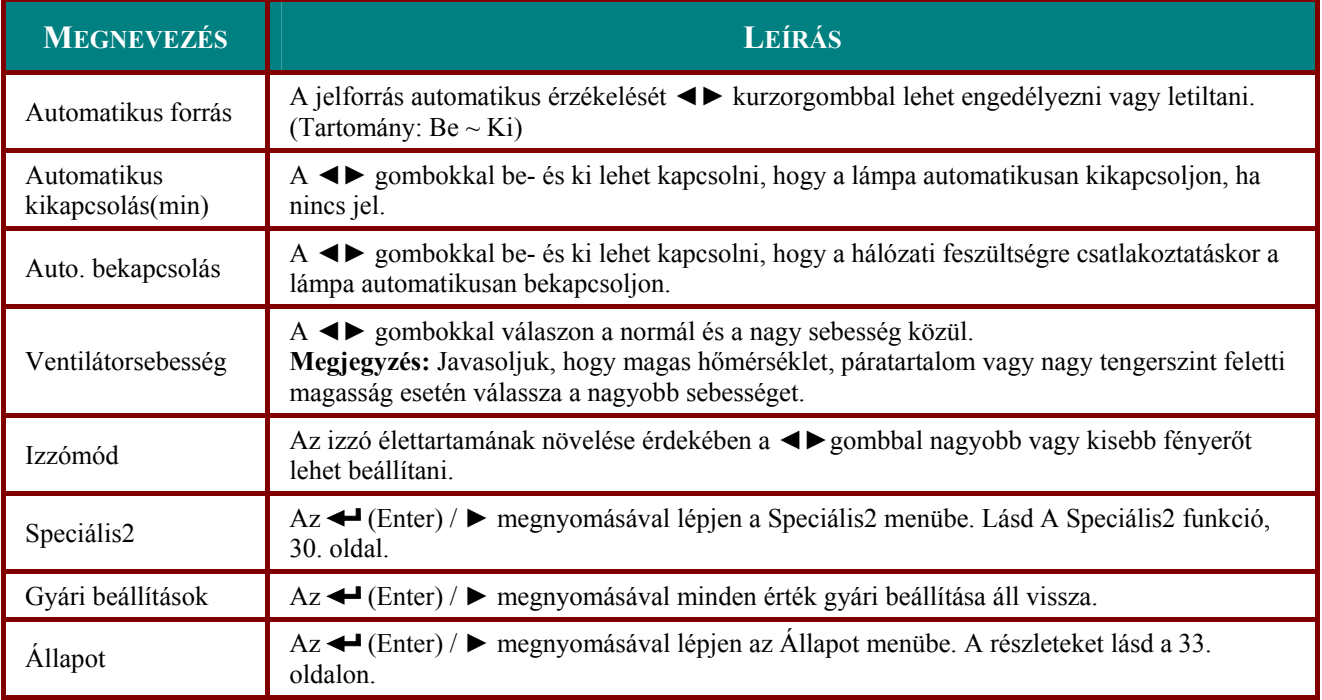

## <span id="page-35-1"></span><span id="page-35-0"></span>*A Speciális2 funkció*

A **Menu** gombot megnyomva jelenítse meg a **képernyőmenüt**. A ◄► gombokkal álljon a **Telepítés II** menüre. A ▲▼ gombokkal álljon a **Speciális2** menüre és nyomja meg az **Enter** vagy ► gombot. A ▲▼ gombokkal fel/le lehet mozogni a **Speciális2** menüben. Az értékeket a ◄► gombokkal lehet megváltoztatni.

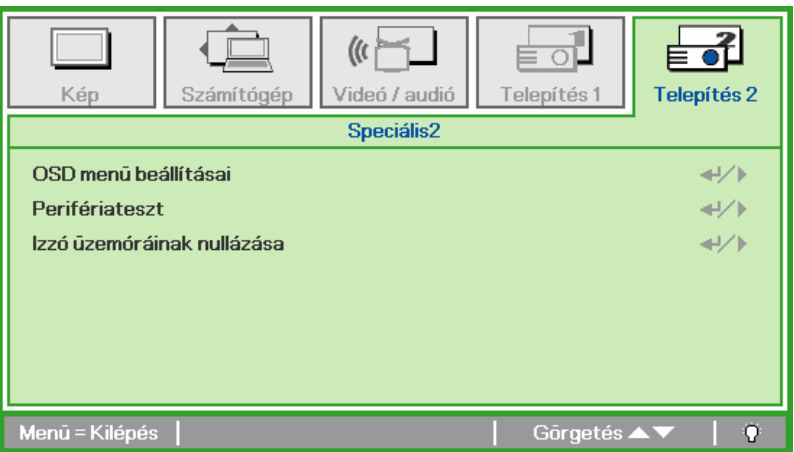

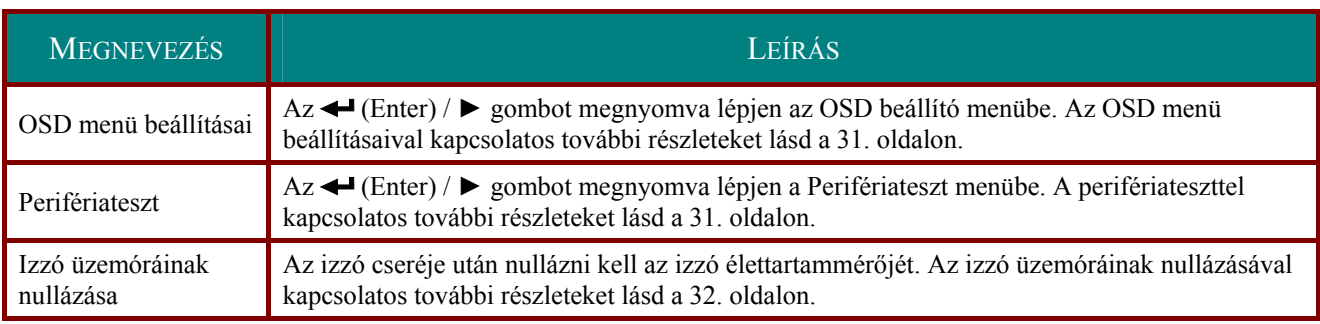

## <span id="page-36-1"></span><span id="page-36-0"></span>*OSD menü beállításai*

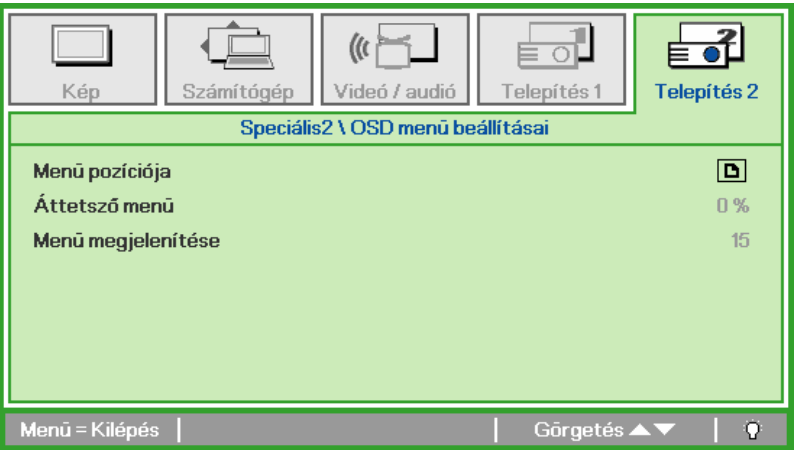

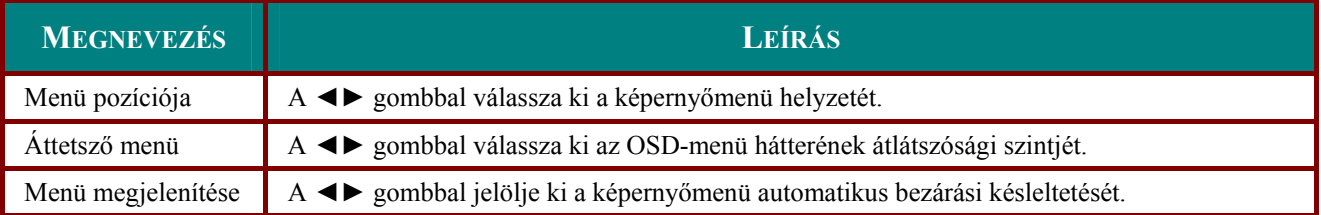

<span id="page-36-2"></span>*Perifériateszt*

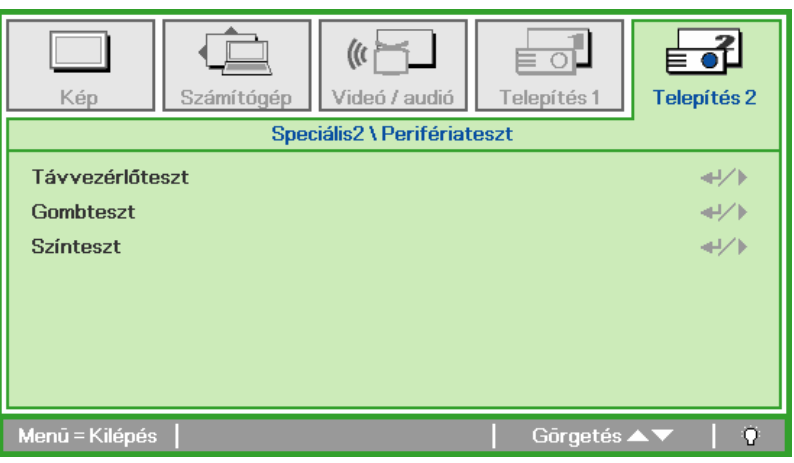

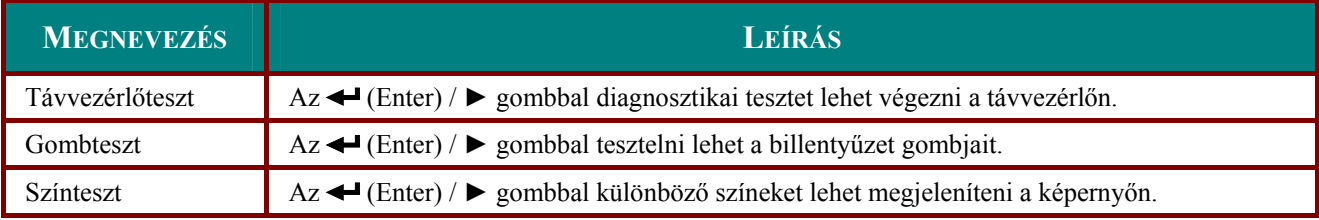

## <span id="page-37-1"></span><span id="page-37-0"></span>DLP projektor - Használati útmutató

## Izzó üzemóráinak nullázása

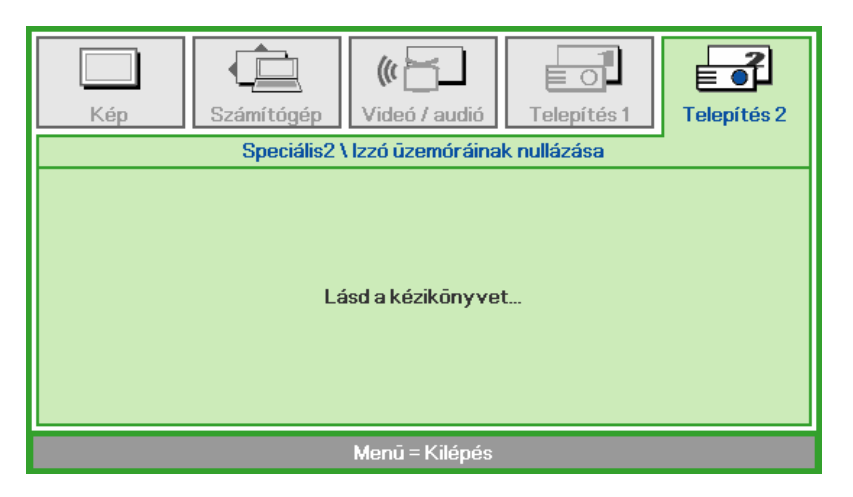

Lásd a A számláló nullázása, 36. oldal.

## <span id="page-38-0"></span>*Gyári beállítások*

A **Telepítés 2** menüben a ▲▼ gombbal lehet fel és le mozogni. Lépjen a **Gyári beállítások** almenübe és az ← (Enter) / ▶ gombot megnyomva minden beállítás a gyárilag beállított alapértékre áll vissza.

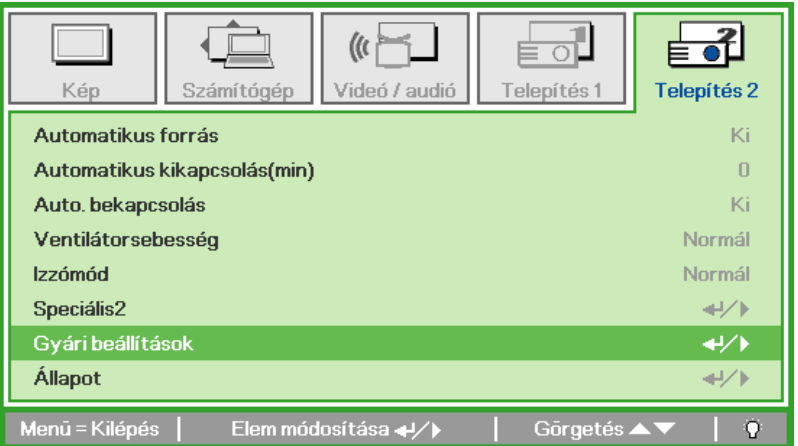

## <span id="page-38-1"></span>*Állapot*

A **Telepítés 2** menüben a ▲▼ gombbal lehet fel és le mozogni. Lépjen a **Telepítés 2** almenübe és az (Enter) / ► gombbal nyissa meg az **Állapot** almenüt.

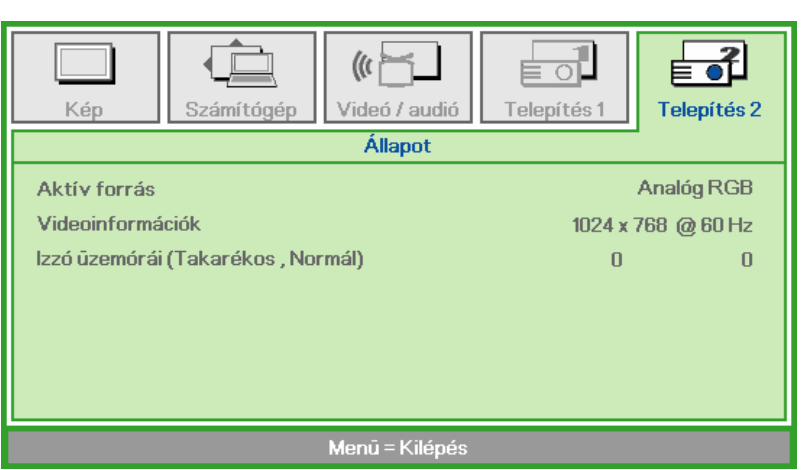

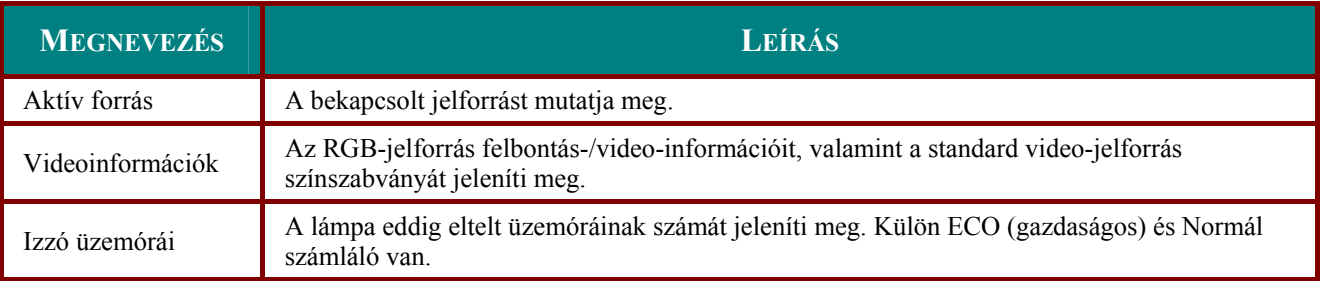

# **KARBANTARTÁS ÉS BIZTONSÁG**

## <span id="page-39-1"></span><span id="page-39-0"></span>**A vetítőizzó cseréje**

A vetítőizzót akkor kell cserélni, ha kiégett. Csak eredeti cserealkatrészre szabad cserélni, amit a készülék forgalmazójánál lehet megrendelni.

### *Fontos:*

*a. A készülékben használt flouroeszcens lámpa kis mennyiségű higanyt tartalmaz.* 

*b. Az izzót ne a háztartási hulladékban helyezze el.* 

*c. Az izzó hulladékkezelését a helyi előírásoknak megfelelően kell végezni.* 

#### *Figyelmeztetés:*

*Legalább harminc perccel az izzócsere előtt kapcsolja ki és áramtalanítsa a készüléket. Ennek elmulasztása súlyos égési sérülést okozhat!* 

**1.** Lazítsa meg az izzórekesz fedelének két rögzítő csavarját.

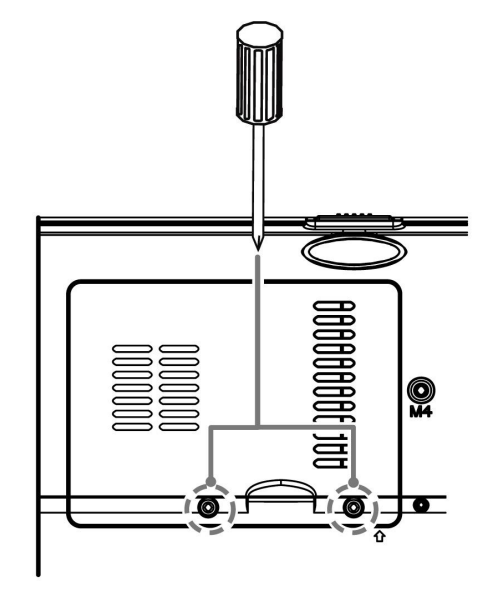

**2.** Vegye le a fedelet.

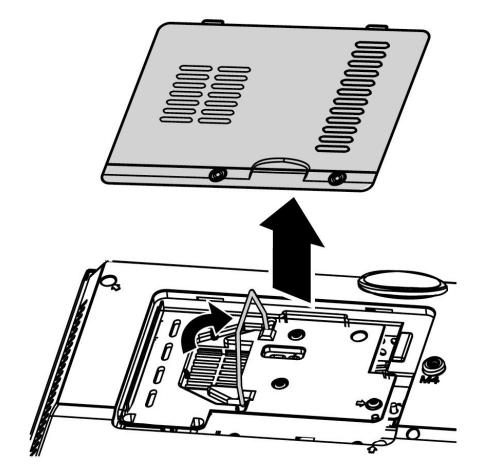

- 3. Csavarozza ki az izzóegység két csavarját.
- 4 Hajtsa fel az egység fogantyúját.

5. A fogantyúnál fogva határozottan húzza ki az izzóegységet.

- Q €  $\overline{\circ}$  $\overline{\bullet}$
- 6. Az izzóegység visszaszereléséhez az  $1. - 5$ . lépést fordított sorrendben kell végrehajtani. A visszaszerelés során a modult illessze a csatlakozóra és a rongálódás elkerülése érdekében tartsa a megfelelő irányban.
	- Megjegyzés: A csavarok megszorítása előtt a lámpaegységnek szilárdan a helyén kell lennie és megfelelően a csatlakozóra kell csatlakoznia.

## <span id="page-41-1"></span><span id="page-41-0"></span>A számláló nullázása

Az izzó cseréje után az üzemóra-számlálót nullázni kell. Ezt a következőképpen kell elvégezni:

- $1_{-}$ A MENU gombot megnyomva jelenítse meg a képernyőmenüt.
- $2.$  $A \triangleleft$  gombokkal lépjen a Telepítés 2 menübe. A kurzorgomb megnyomásával lépjen a Speciális2 menüre.
- $3_{-}$ A V ▲ gombokkal lépjen az Izzó üzemóráinak nullázása menüpontra.

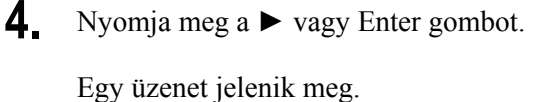

- 5. A  $\nabla$   $\blacktriangle$   $\blacktriangle$   $\blacktriangleright$  gombokkal nullázza az üzemóra-számlálót.
- $6<sup>-</sup>$ A Menu gombbal lépjen vissza a Telepítés 2 menübe.

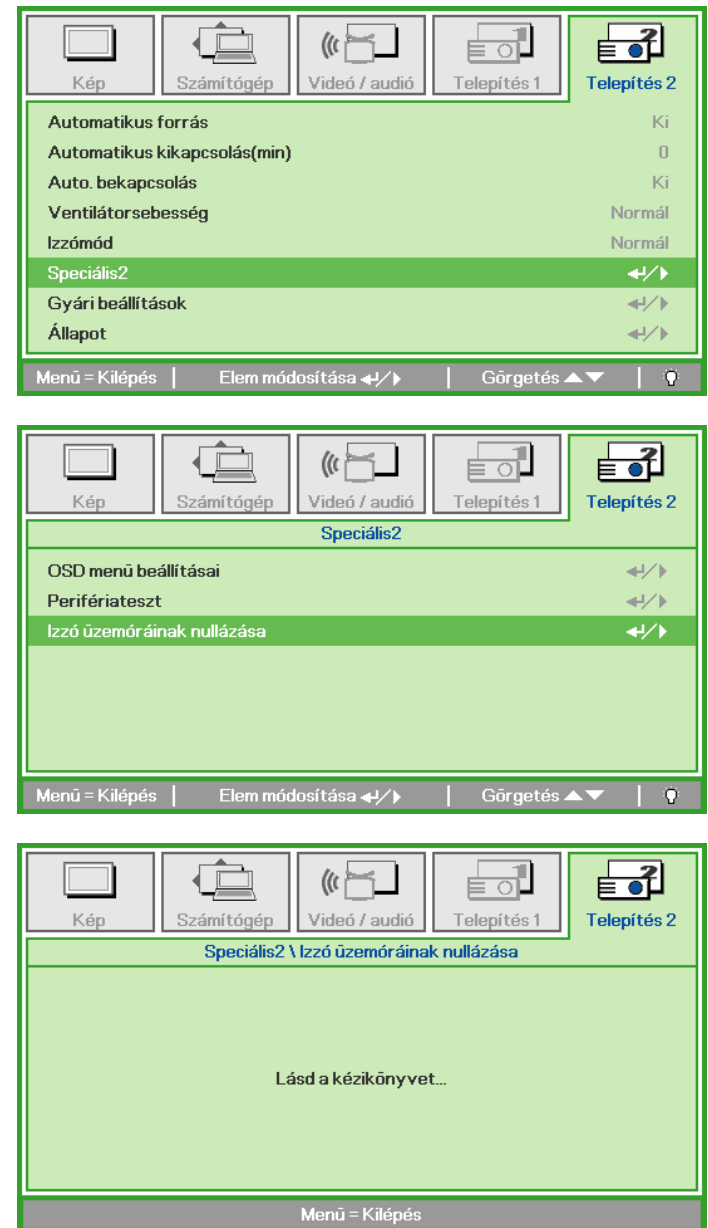

## <span id="page-42-1"></span><span id="page-42-0"></span>**A készülék tisztítása**

A készülék tisztítása, a por és korom eltávolítása elősegíti a hibamentes működést.

#### *Figyelmeztetés:*

*1. Legalább 30 perccel a tisztítás előtt kapcsolja ki és áramtalanítsa a készüléket! Ennek elmulasztása súlyos égési sérülést okozhat!* 

*2. A tisztításhoz csak megnedvesített kendőt használjon! A projektor szellőzőnyílásaiba nem juthat víz!* 

*3. Ha tisztítás közben kevés víz jut a készülékbe, akkor a használatba vétel előtt jól szellőző helyiségben, áramtalanítva több órán át hagyja megszáradni.* 

*4. Ha tisztítás közben a készülék belsejébe nagyobb mennyiségű víz jut, akkor a készüléket szervizbe kell vinni.* 

### *A lencse tisztítása*

A legtöbb fényképezőgép-üzletben lehet kapni optikai lencsetisztítót. A lencse tisztítása során ügyeljen a következőkre.

- 1. Egy tiszta, puha kendőre öntsön kevés lencsetisztítót. (A tisztítót ne közvetlenül a lencsére öntse!)
- 2. Körkörös mozdulatokkal óvatosan törölje meg a lencsét.

### *Vigyázat!*

*1. Ne használjon súroló hatású anyagot vagy oldószert!* 

*2. Az elhomályosodás vagy elszíneződés megelőzése érdekében a tisztítószer ne jusson a készülékházra.* 

### *A készülékház tisztítása*

A készülékház tisztítása során a következőkre kell ügyelni:

- 1. Tiszta, megnedvesített kendővel törölje le a port.
- 2. A kendő megnedvesítéséhez meleg vizet és enyhe mosószert (pl. edénymosogató szert) használjon, és ezzel törölje le a készülékházat.
- 3. A mosogatószert öblítse ki a kendőből, és ismét törölje le a készüléket.

#### *Vigyázat!*

*A készülékház elhomályosodásának vagy elszíneződésének megelőzése érdekében ne használjon súroló hatású, alkoholos mosogatószert!* 

## <span id="page-43-1"></span><span id="page-43-0"></span>**A Kensington® zár használata**

Ha aggódik a készülék biztonságáért, akkor a biztonsági kábellel és a Kensington-zárral rögzítse egy mozdíthatatlan tárgyhoz.

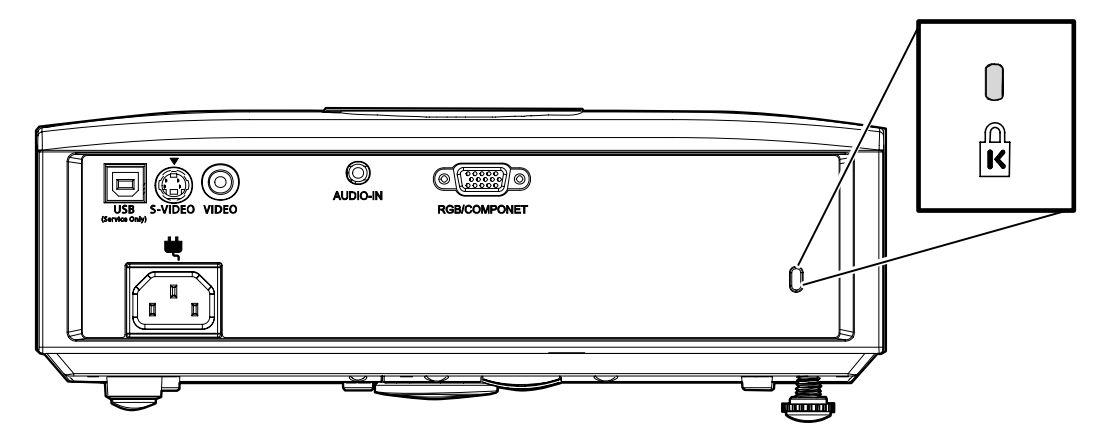

### *Megjegyzés:*

A megfelelő Kensington biztonsági kábellel kapcsolatban érdeklődjön a forgalmazónál.

A biztonsági zár megfelel a Kensington MicroSaver Security System előírásainak. Bármilyen kérdését a következő módokon teheti fel: Kensington, 2853 Campus Drive, San Mateo, CA 94403, U.S.A. Tel: 800-535-4242, *[http://www.Kensington.com](http://www.kensington.com/)*.

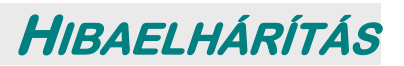

## <span id="page-44-0"></span>**Általános problémák és megoldásuk**

Ezek az útmutatások a készülék használata közben esetleg előforduló problémák megoldásához nyújtanak segítséget. Ha a problémát nem tudja megoldani, kérjen segítséget a készülék forgalmazójától.

Gyakran előfordul, hogy hosszas hibakeresés után kiderül, hogy a gondot egy meglazult csatlakozás okozta. A részletesebb hibakeresés előtt ellenőrizze a következőket:

- *Valamilyen más elektromos készülékkel ellenőrizze, hogy a hálózati csatlakozó működik-e.*
- *Ellenőrizze, hogy bekapcsolta-e a készüléket.*
- *Ellenőrizze minden csatlakoztatás megfelelőségét.*
- *Ellenőrizze, hogy a csatlakoztatott készülékeket bekapcsolta-e.*
- *Ellenőrizze, hogy a csatlakoztatott PC ne legyen felfüggesztett módban.*
- *Ellenőrizze, hogy a csatlakoztatott notebook külső megjelenítő használatára van-e állítva. (Ezt általában egy "Fn+egy másik gomb" billentyű-kombinációval lehet megtenni.)*

### **Hibaelhárítási tanácsok**

Minden problémamegoldás lépéseit a javasolt sorrendben végezze el. Így a probléma megoldása gyorsabb lehet.

Próbálja meg körülhatárolni a problémát, így nem fog jó alkatrészeket is kicserélni. Például, ha az elemek cseréje után a probléma fennmarad, helyezze vissza a régi elemeket és folytassa a következő lépéssel.

Jegyezze fel a hibaelhárítás során megtett lépéseket: Ez az információ hasznos lehet a műszaki segélyszolgálat felhívásakor vagy a szervizszemélyzet számára.

## <span id="page-45-1"></span><span id="page-45-0"></span>**LED-es hibajelzések**

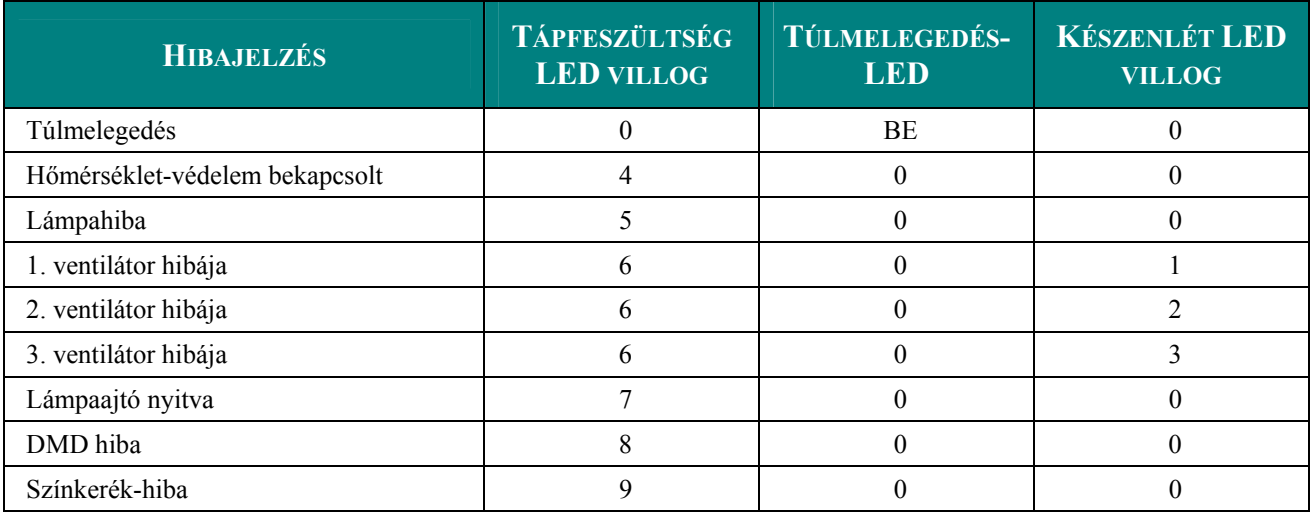

Hiba esetén csatlakoztassa le a hálózati kábelt, várjon legalább egy (1) percig, majd indítsa újra a készüléket. Ha a hálózat- vagy készenlét-LED még mindig villog, vagy a túlmelegedés-LED világít, értesítse a szakszervizt.

### **Képhibák**

### *Probléma: Nincs kép*

- **1.** Ellenőrizze a notebook vagy PC beállításait.
- **2.** Kapcsoljon ki minden készüléket és a megfelelő sorrendben ismét kapcsolja be őket.

### *Probléma: A kép zavaros*

- **1.** A projektoron állítsa be a **Fókuszt**.
- **2.** A távvezérlőn vagy a projektoron nyomja meg az **Auto** gombot.
- **3.** Ellenőrizze, hogy a projektor és a vászon távolsága nem haladja meg a 10 métert.
- **4.** Ellenőrizze, hogy a projektor lencséje tiszta-e.

### *Probléma: A kép alsó vagy felső része szélesebb (trapéz alakú)*

- **1.** Irányítsa úgy a projektort, hogy lehetőség szerint merőleges legyen a vetítővászonra.
- **2.** A távvezérlő vagy a készülék Keystone gombjával korrigálja a torzítást.

### *Probléma: A kép fordított*

A képernyőmenü **Telepítés 1** menüjében ellenőrizze a **Vetítés** beállítást.

### *Probléma: A kép csíkos*

- **1.** A **Számítógép** menü **Frekvencia** és **Követés** beállításait állítsa vissza a gyári beállításra.
- **2.** A készüléket más számítógépre csatlakoztatva ellenőrizze, hogy a hibát nem a PC videokártyája okozza.

### *Probléma: A kép élettelen, kontraszt nélküli*

A **Kép** menüben változtassa meg a **Kontraszt** beállítást.

### *Probléma: A vetített kép színe nem egyezik az eredeti képével*

A **Kép** menüben változtassa meg a **Színhőmérséklet** és **Gamma** beállítást.

## <span id="page-46-0"></span>**Lámpahibák**

### *Probléma: A projektor nem ad ki fényt*

- **1.** Ellenőrizze a hálózati kábel csatlakoztatását.
- **2.** Más elektromos készülékkel ellenőrizze a hálózati csatlakozó működését.
- **3.** A megfelelő sorrendben kapcsolja be újra a projektort és ellenőrizze, hogy a hálózati LED zölden világít-e.
- **4.** Ha nemrég cserélte az izzót, ellenőrizze az izzó csatlakozását.
- **5.** Cserélje ki az izzóegységet.
- **6.** Tegye vissza a régi izzót és vigye szervizbe a készüléket.

#### *Probléma: Az izzó kialszik*

- **1.** Az izzó feszültség-ingadozás miatt kialudhat. Húzza ki és csatlakoztassa vissza a hálózati kábelt. Ha a készenlétet jelző LED világít, nyomja meg a bekapcsoló gombot.
- **2.** Cserélje ki az izzóegységet.
- **3.** Tegye vissza a régi izzót és vigye szervizbe a készüléket.

### **A távvezérlővel kapcsolatos problémák**

### *Probléma: A készüléket nem lehet a távvezérlővel vezérelni*

- **1.** A távvezérlőt irányítsa a készülék infravörös vevője felé.
- **2.** Győződjön meg arról, hogy az infravörös sugár útjában nincs-e akadály.
- **3.** A helyiségben kapcsoljon ki minden fluoreszcens megvilágítást.
- **4.** Ellenőrizze a behelyezett elem polaritását.
- **5.** Cserélje ki az elemet.
- **6.** Kapcsolja ki a közelben működő, infravörös kapcsolatot használó készülékeket.
- **7.** Vigye szervizbe a távvezérlőt.

### **Hanghibák**

### *Probléma: Nincs hang*

- **1.** A távvezérlőn állítsa be a hangerőt.
- **2.** Állítsa be a hangforrás hangerejét.
- **3.** Ellenőrizze a hangkábel csatlakoztatását.
- **4.** Másik hangfalakkal ellenőrizze a hangforrás hangkimenetét.
- **5.** Vigye szervizbe a projektort.

#### *Probléma: A hang torz*

- **1.** Ellenőrizze a hangkábel csatlakoztatását.
- **2.** Másik hangfalakkal ellenőrizze a hangforrás hangkimenetét.
- **3.** Vigye szervizbe a projektort.

### **A projektor szervizelése**

Ha a problémát nem tudja megoldani, a készüléket szervizbe kell vinni. A készüléket csomagolja vissza az eredeti csomagolásába. Csatolja hozzá a probléma leírását és az Ön által végrehajtott hibaelhárítási lépések eredményeit. Az információk hasznosak lehetnek a szervizszemélyzet számára. A készüléket szervizelés céljából a vásárlás helyére kell visszavinni.

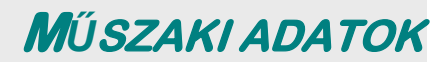

## <span id="page-47-0"></span>**Műszaki adatok**

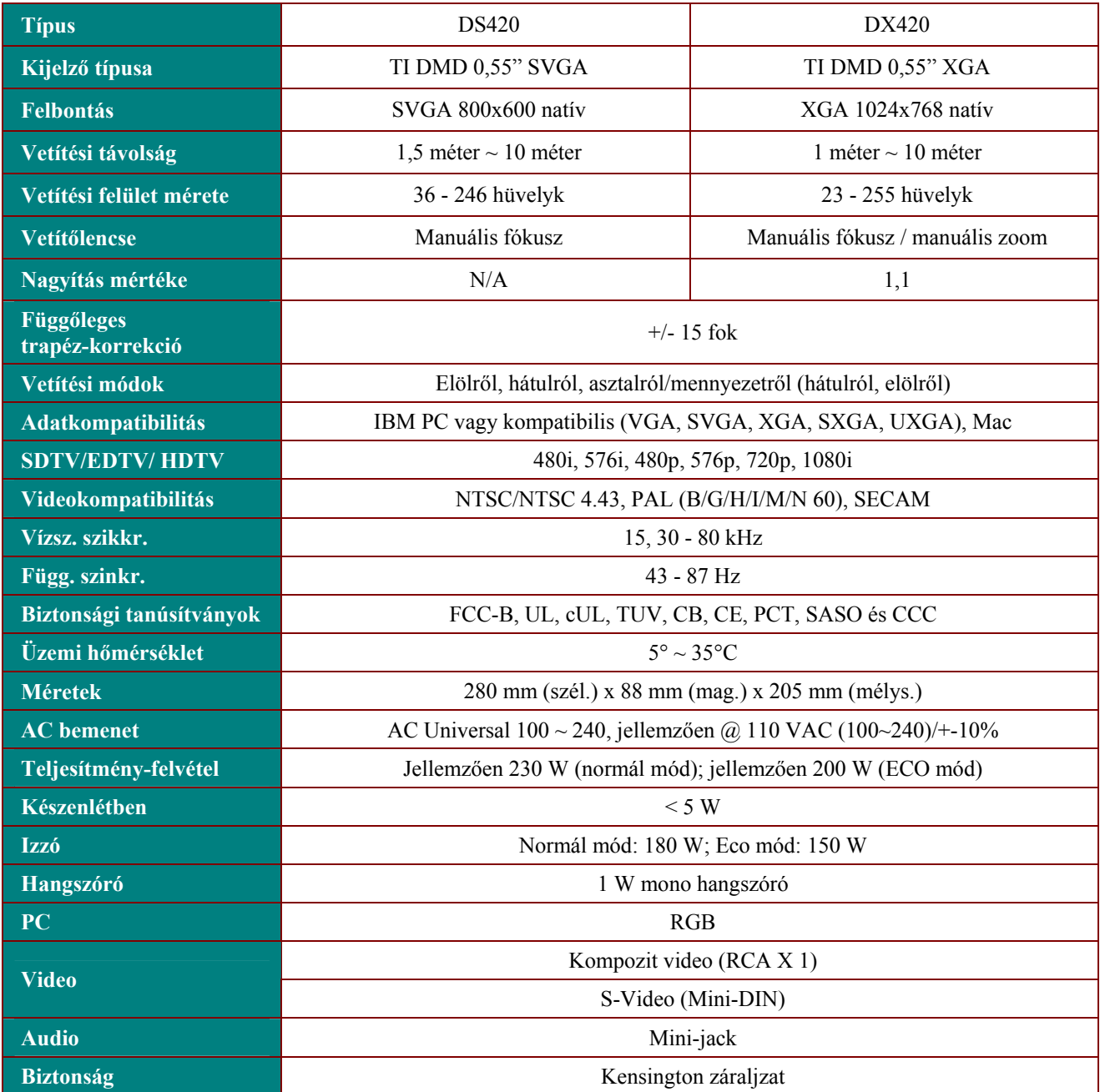

## *Bemeneti csatlakozók*

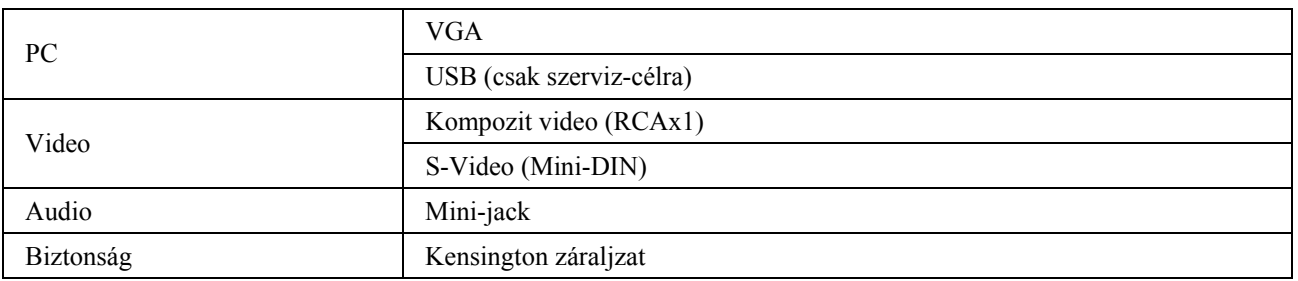

## <span id="page-48-0"></span>**Vetítési távolság és képméret**

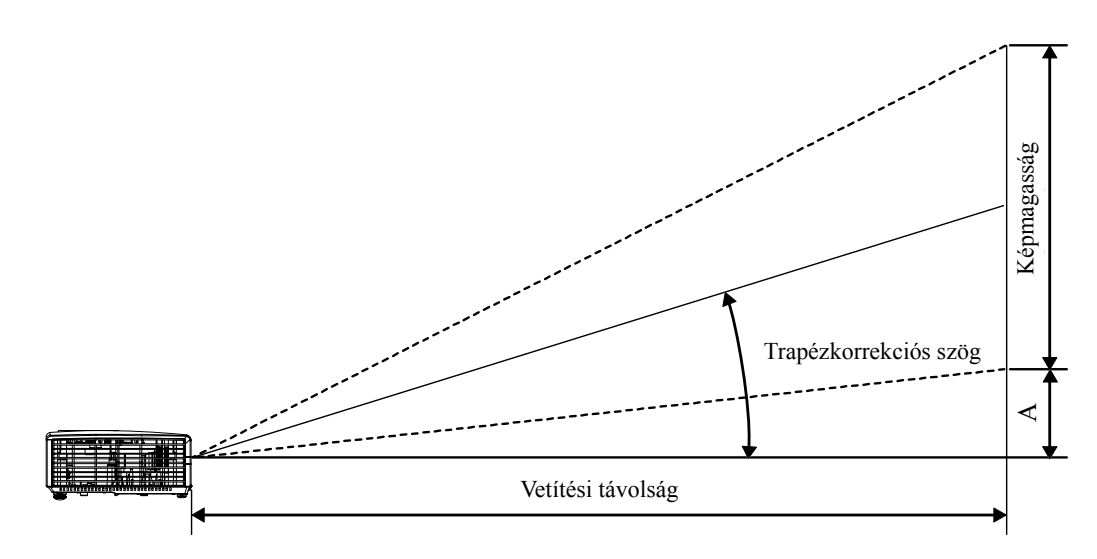

## *DS420 Vetítési távolságok és képméretek táblázata*

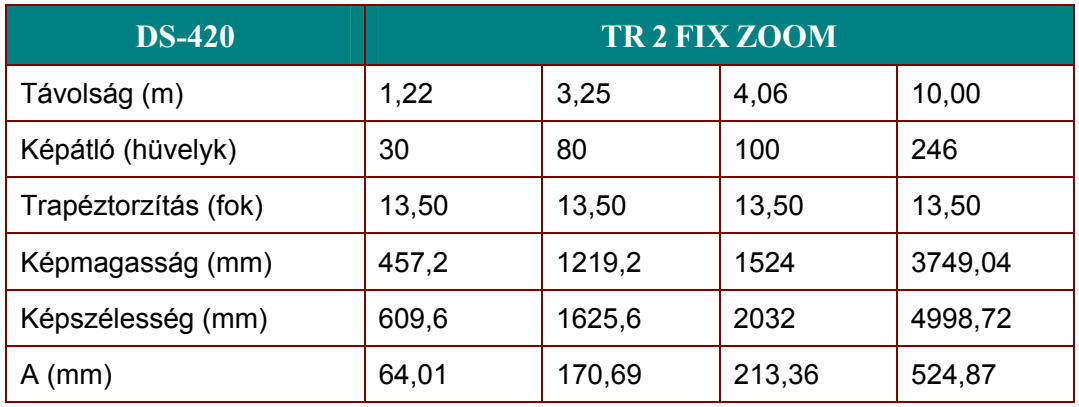

## *DX420 Vetítési távolságok és képméretek táblázata*

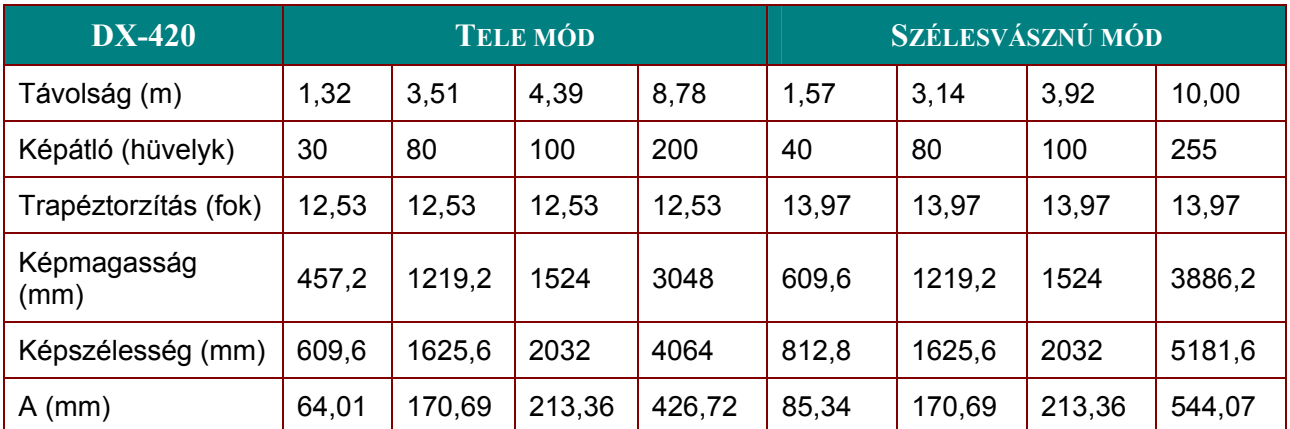

## <span id="page-49-0"></span>**DS420 Időzítési táblázat**

A projektor több felbontásban jelenítheti meg a képet. A következő táblázat a projektor lehetséges felbontásait foglalja össze.

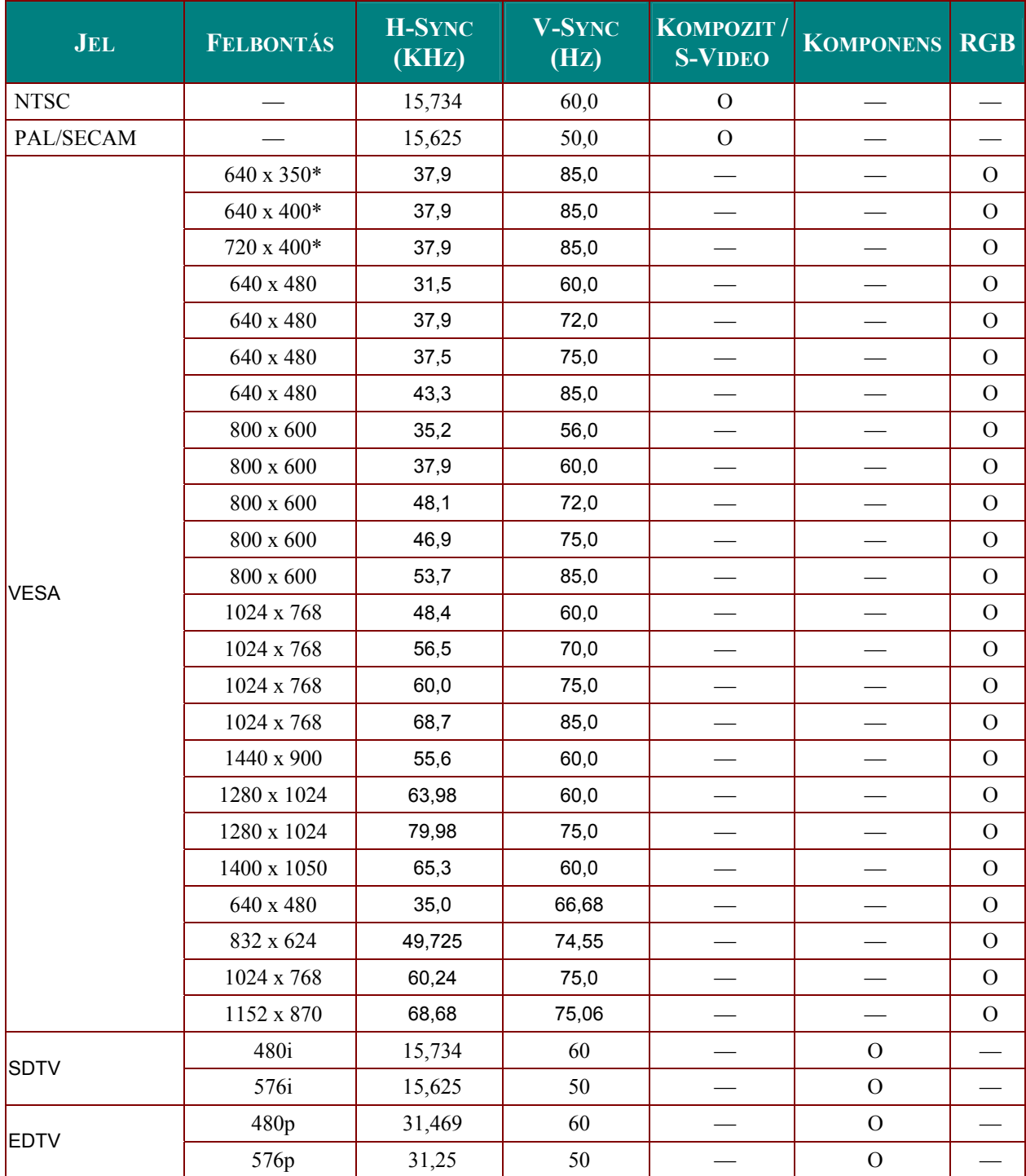

<span id="page-50-0"></span>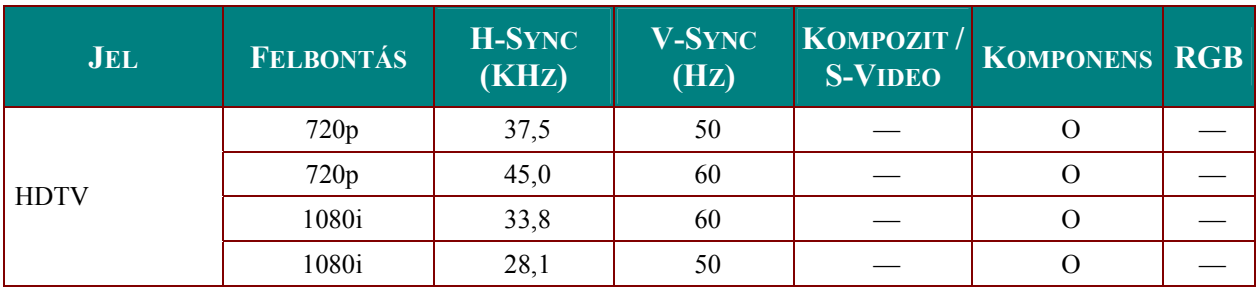

O: Használható frekvencia

—: Nem használható frekvencia

\* : Megjeleníthető szint

A DS420 paneljének felbontása 800 x 600. A natív felbontástól eltérő felbontás esetén a képen megjelenő szöveg vagy vonalak mérete egyenetlen lehet.

HDTV időzítés: DVD-ejátszó (fő jelforrás), VG828 (másodlagos jelforrás).

### **DX420 Időzítési táblázat**

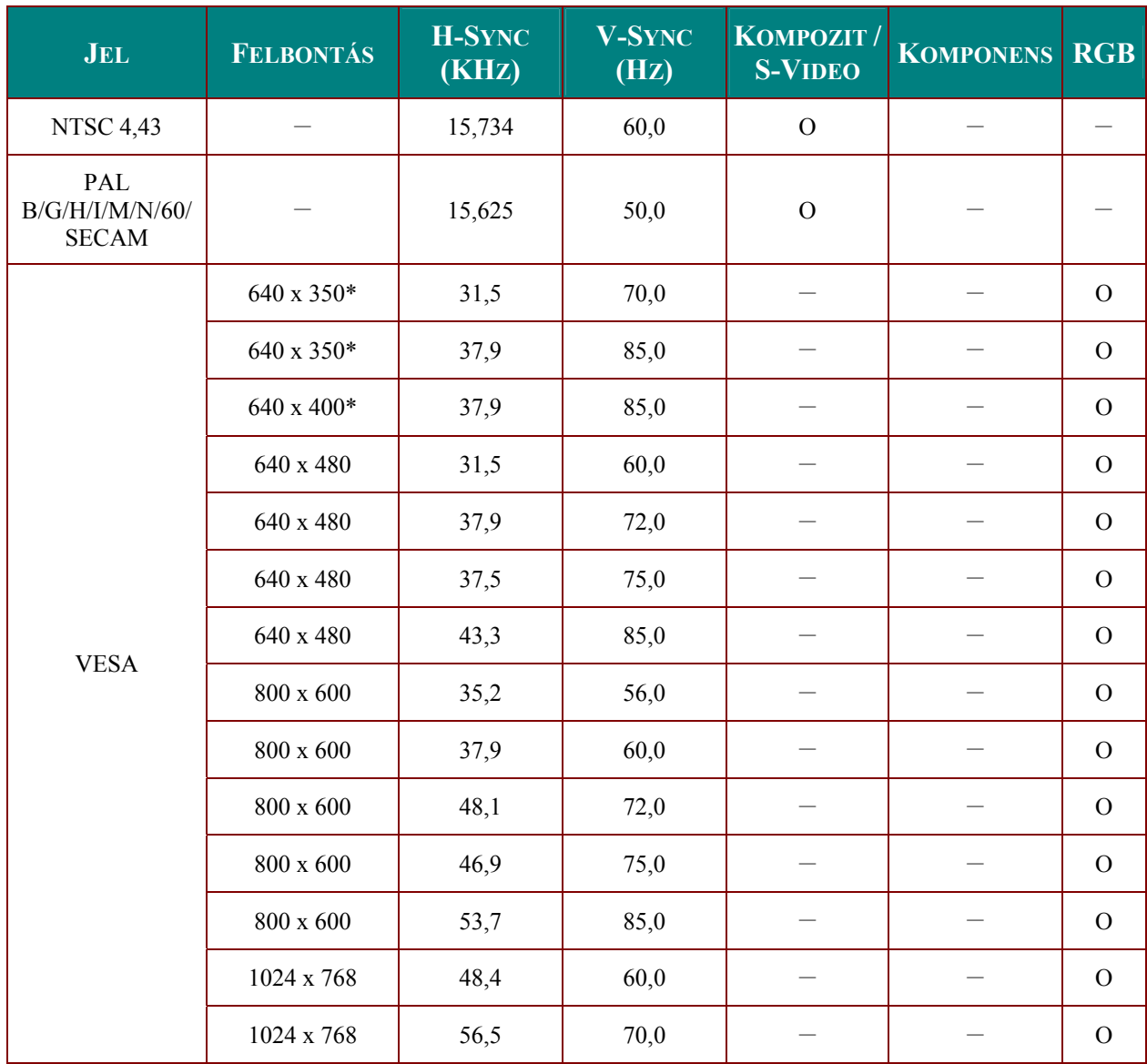

## *DLP* projektor – *Használati útmutató*

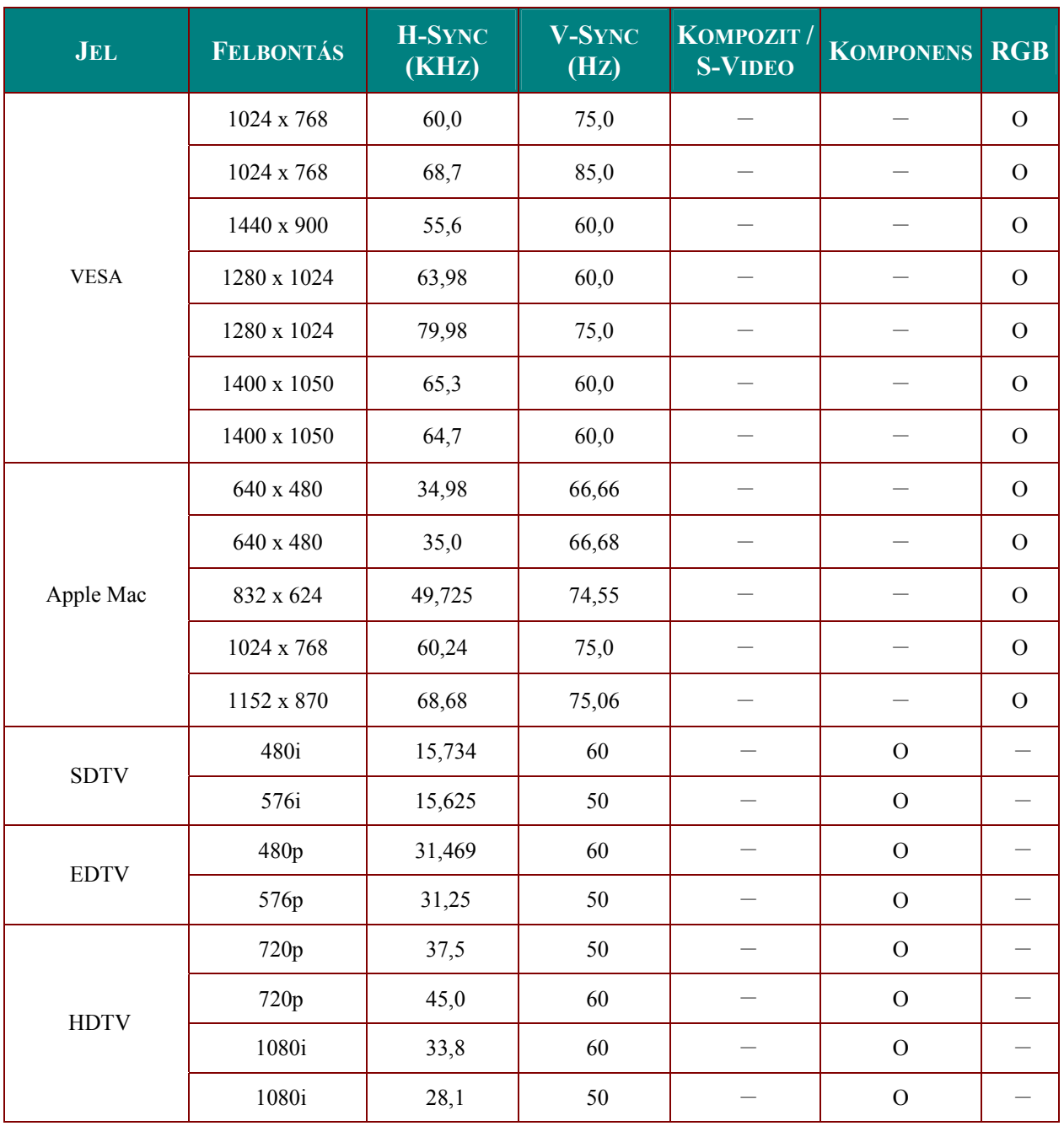

O: Használható frekvencia

—: Nem használható frekvencia

\* : Megjeleníthető szint

A DX420 paneljének felbontása 1024 x 768. A natív felbontástól eltérő felbontás esetén a képen megjelenő szöveg vagy vonalak mérete egyenetlen lehet.

HDTV időzítés: DVD-ejátszó (fő jelforrás), VG828 (másodlagos jelforrás).

## <span id="page-52-0"></span>A projektor méretei

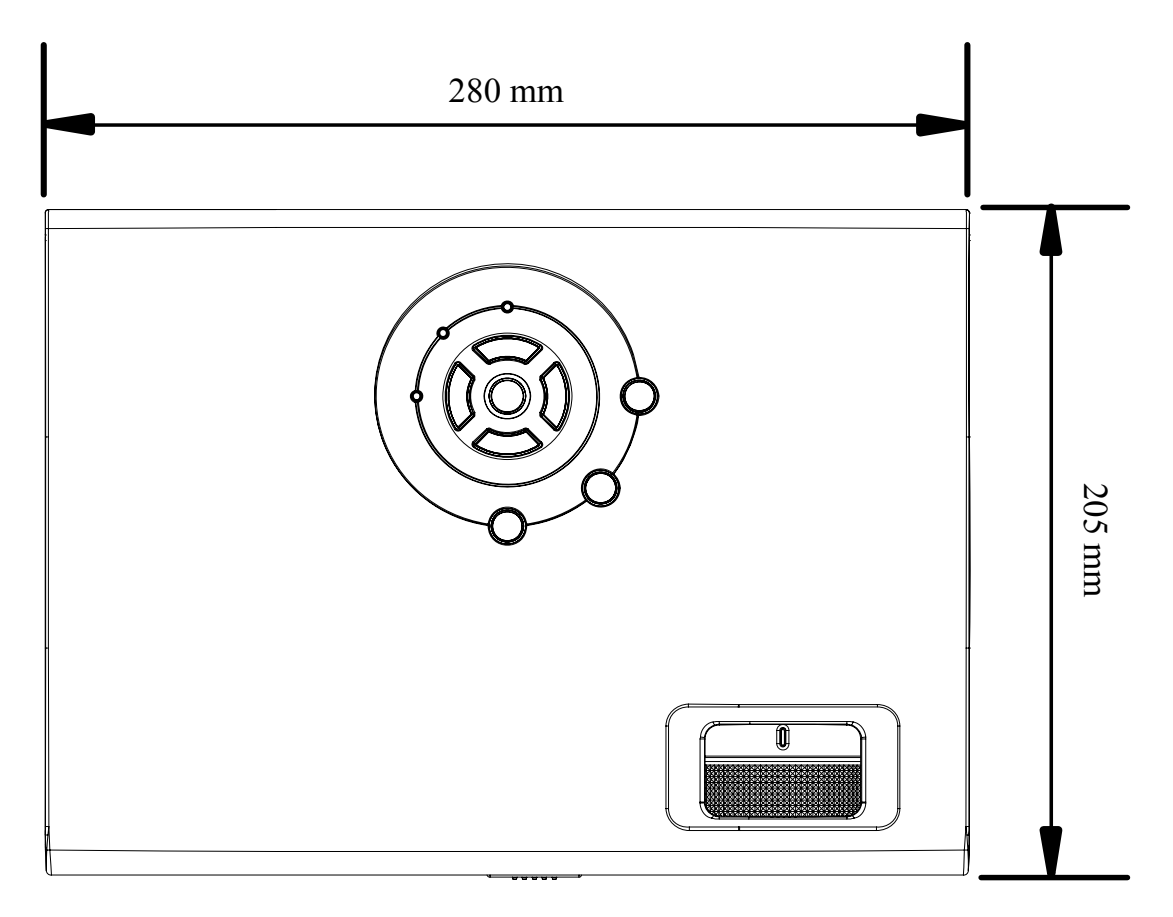

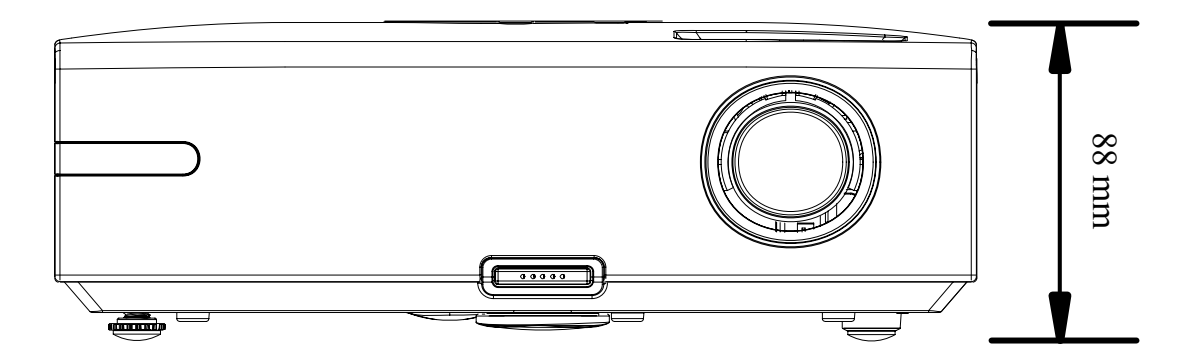

# **EL***Ő***ÍRÁSOKNAK VALÓ MEGFELELÉS**

## <span id="page-53-1"></span><span id="page-53-0"></span>**FCC figyelmeztetés**

A készülék a tesztelési eredmények szerint megfelel az FCC szabályozás 15. rész szerinti Class B digitális eszközök határértékeinek. Ezeket a határértékeket úgy határozták meg, hogy ésszerű védelmet nyújtsanak a kereskedelmi környezetben üzemeltetett készülékek káros zavaró hatásai ellen.

Ez a készülék rádiófrekvenciás energiát állít elő és használ, ezért rádiófrekvenciás energiát sugározhat, így a használati útmutatónak nem megfelelő telepítés és használat esetén zavarhatja a rádiófrekvenciás kommunikációt. A készülék lakóterületen használva zavaró jeleket kelthet, ilyen esetben a felhasználónak saját költségén meg kell szüntetnie a zavarást.

A megfelelőségért felelős felek kifejezett jóváhagyása nélkül végzett változtatások és módosítások megsemmisíthetik a felhasználónak a készülék használatára vonatkozó jogát.

### **Kanada**

Ez a Class B digitális készülék megfelel a kanadai ICES-003 szabványnak.

### **Biztonsági tanúsítványok**

FCC-B, UL, cUL, TUV, CB, CE, PCT, SASO és CCC.

### **EN 55022 figyelmeztetés**

A készülék Class B termék. Lakókörnyezetben a készülék rádiófrekvenciás zavarást okozhat, ilyen esetben a felhasználónak meg kell tennie a megfelelő intézkedéseket. A készülék jellemző felhasználási területe: konferenciaterem, tanácsterem vagy előadóterem.